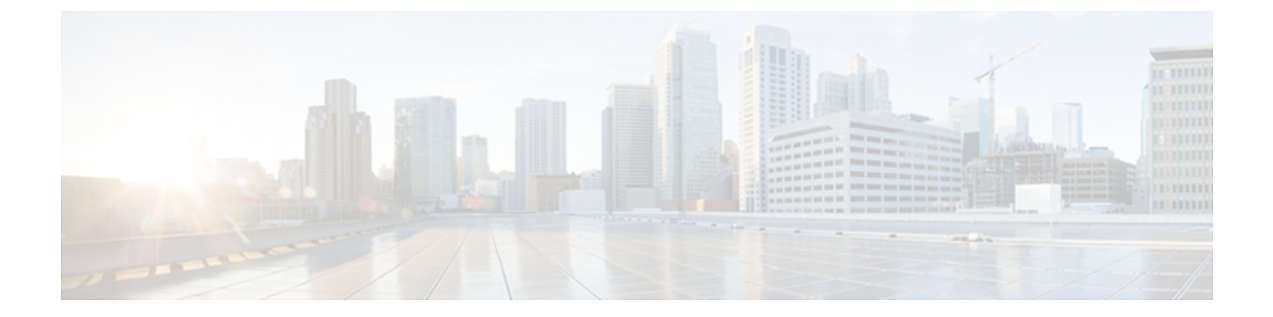

# **ipv6-a1**

- [allow,](#page-1-0) page 2
- clear bgp [ipv6,](#page-3-0) page 4
- [clear](#page-7-0) ipv6 mtu, page 8
- [default-metric](#page-8-0) (OSPFv3), page 9
- deny [\(IPv6\),](#page-10-0) page 11
- [destination-glean,](#page-19-0) page 20
- [device-role,](#page-21-0) page 22
- [drop-unsecure,](#page-23-0) page 24
- [enforcement,](#page-25-0) page 26
- [graceful-restart,](#page-26-0) page 27
- [hop-limit,](#page-28-0) page 29
- [interval-option,](#page-30-0) page 31
- ipv6 [access-list,](#page-31-0) page 32
- ipv6 [address,](#page-35-0) page 36
- ipv6 address [anycast,](#page-38-0) page 39
- ipv6 address [autoconfig,](#page-40-0) page 41
- ipv6 [address](#page-42-0) dhcp, page 43
- ipv6 [address](#page-44-0) eui-64, page 45
- ipv6 address [link-local,](#page-46-0) page 47
- ipv6 cef, [page](#page-48-0) 49

 $\mathbf I$ 

- ipv6 cef [accounting,](#page-50-0) page 51
- ipv6 cef [distributed,](#page-53-0) page 54

Τ

# <span id="page-1-0"></span>**allow**

To limit the number of multicast router advertisements (RAs) per device per throttle period in an RA throttler policy, use the **allow** command in IPv6 RA throttle policy configuration mode. To reset the command to its defaults, use the **no** form of this command.

**allow** {**at-least** | {*al-value***| no-limit**}} | {**at-most** | {*am-value***| no-limit**}} | {**inherited**}

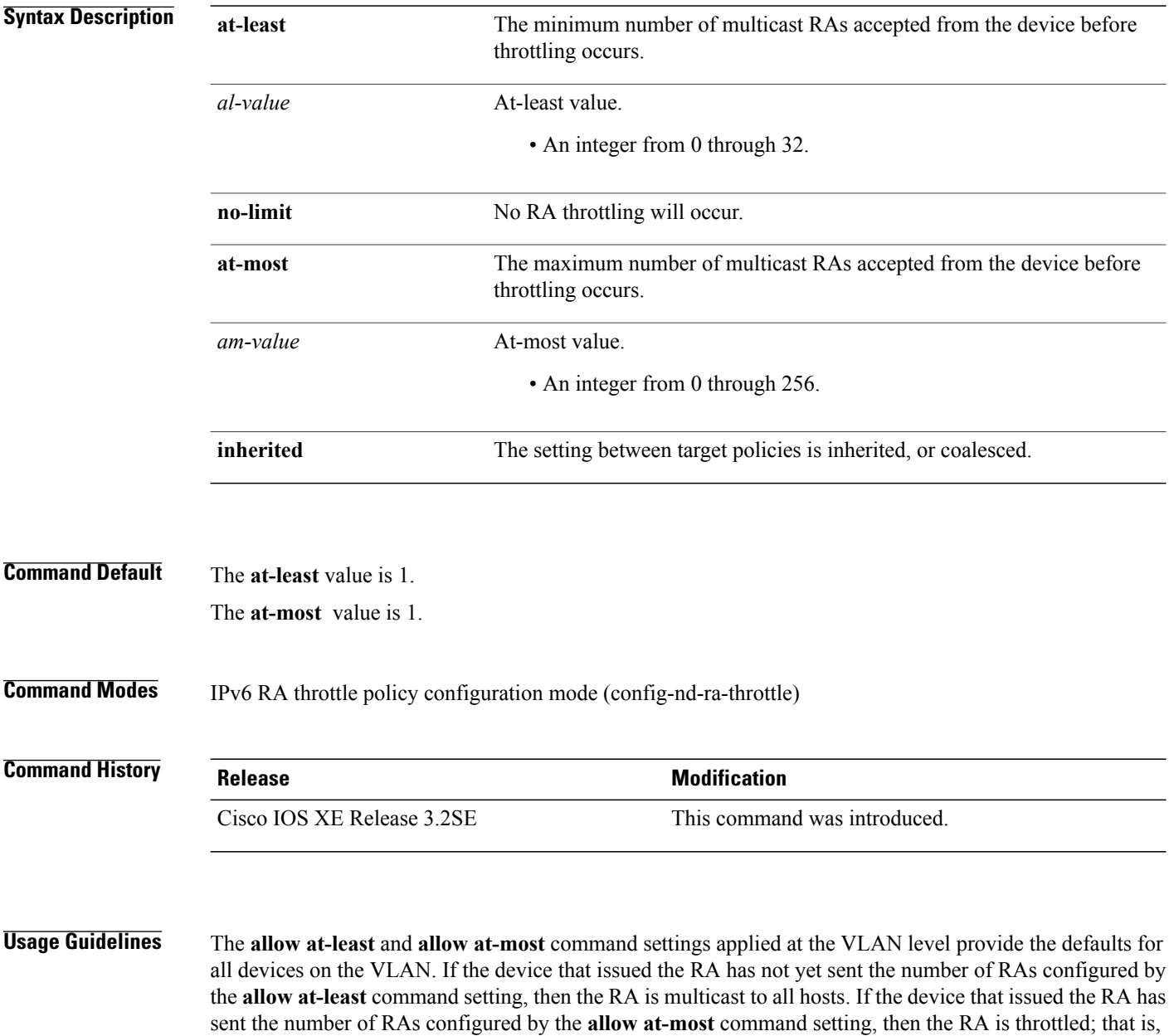

the RA is multicast to all wired hosts and to wireless hosts with pending router solicitations (RSs).

Г

If your deployment has the same setting for the **allow at-least** and **allow at-most** values for all devices on all ports, then you only need to apply the policy on the relevant VLAN or VLANs. If some of the wired ports in the deployment are connection wireless access points, then a policy with only the medium type configured needs to be applied on those specific ports.

**Examples** Device(config)# ipv6 nd ra-throttle policy policy1 Device(config-nd-ra-throttle)# allow at-least 2 at-most 2

T

# <span id="page-3-0"></span>**clear bgp ipv6**

To reset IPv6 Border Gateway Protocol (BGP) sessions, use the **clear bgp ipv6**command in privileged EXEC mode.

[1](#page-3-1)

## **Syntax Description**

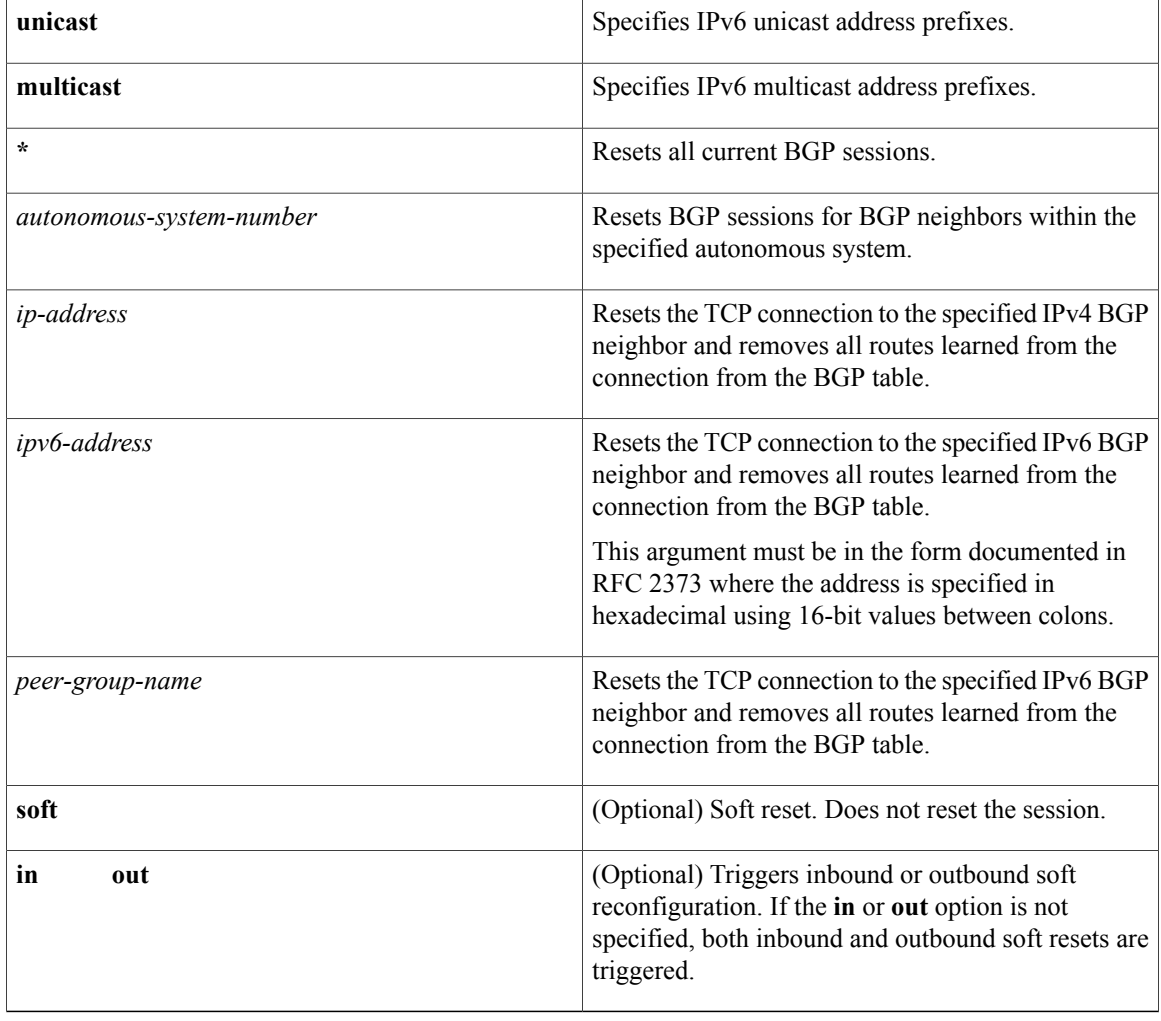

<span id="page-3-1"></span>**Command Default** No reset is initiated.

**Command Modes** Privileged EXEC

1

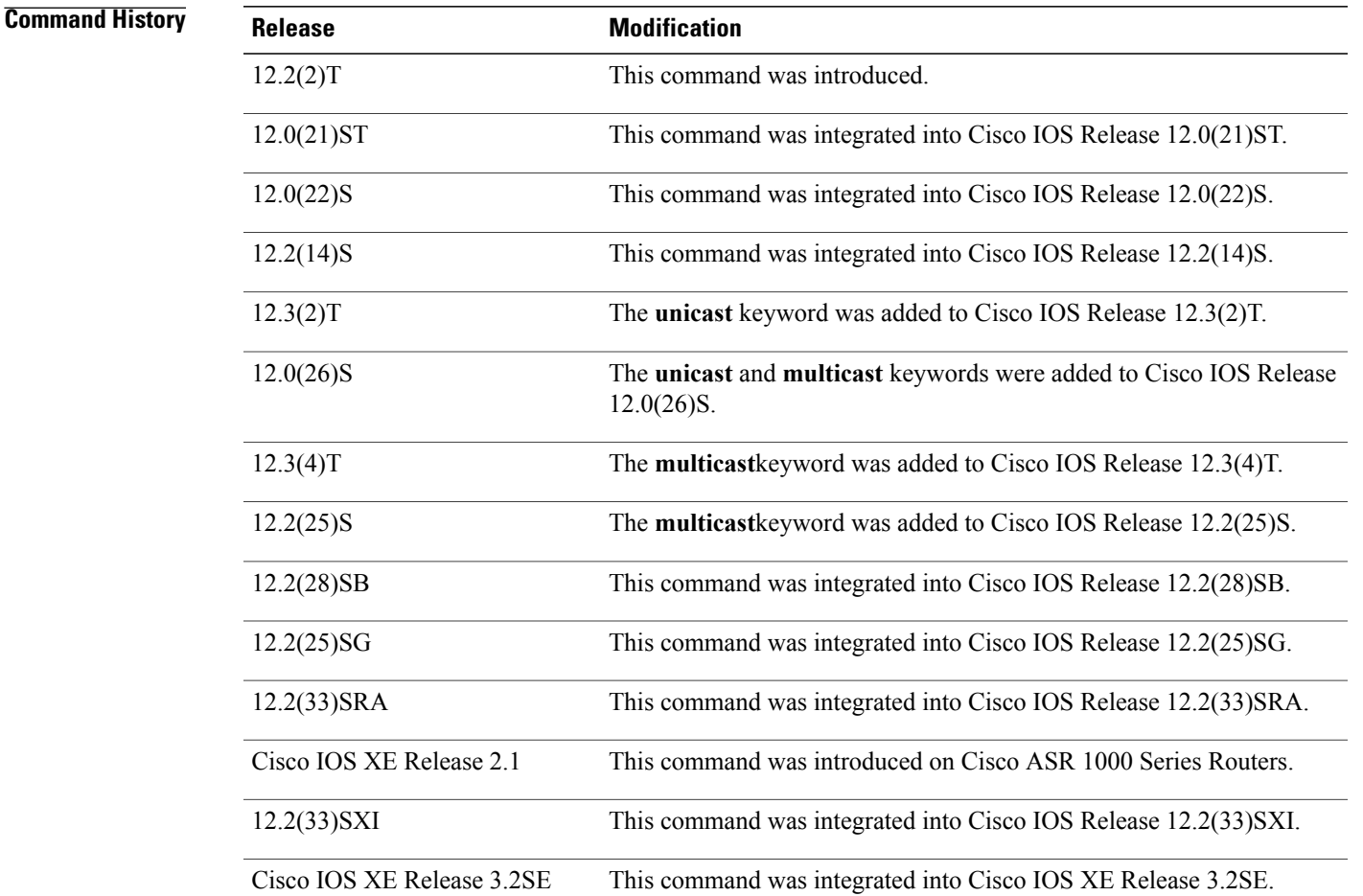

**Usage Guidelines** The **clear bgp ipv6**command is similar to the **clear ip bgp**command, except that it is IPv6-specific.

Use of the **clear bgp ipv6** command allows a reset of the neighbor sessions with varying degrees of severity depending on the specified keywords and arguments.

Use the **clear bgp ipv6 unicast** command to drop neighbor sessions with IPv6 unicast address prefixes.

The **unicast** keyword is available in Cisco IOS Release 12.3(2)T and later releases. It is not available in releases prior to 12.3(2)T. Use of the**unicast** keyword is mandatory starting with Cisco IOS Release 12.3(2)T.

The **multicast**keyword is available in Cisco IOS Release 12.0(26)S and later releases. It is not available in releases prior to 12.0(26)S. Use of either the **unicast** or **multicast** keyword is mandatory starting with Cisco IOS Release 12.0(26)S.

Use the **clear bgp ipv6 \***command to drop all neighbor sessions. The Cisco IOS software will then reset the neighbor connections. Use this form of the command in the following situations:

- BGP timer specification change
- BGP administrative distance changes

Use t he **clear bgp ipv6 soft out** or the **clear bgp ipv6 unicast soft out**command to drop only the outbound neighbor connections. Inbound neighbor sessions will not be reset. Use this form of the command in the following situations:

- BGP-related access lists change or get additions
- BGP-related weights change
- BGP-related distribution lists change
- BGP-related route maps change

Use the **clear bgp ipv6 soft in**or the **clear bgp ipv6 unicast soft in**command to drop only the inbound neighbor connections. Outbound neighbor sessions will not be reset. To reset inbound routing table updates dynamically for a neighbor, you must configure the neighbor to support the router refresh capability. To determine whether a BGP neighbor supports this capability, use the **show bgp ipv6 neighbors** or the **show bgp ipv6 unicast neighbors**command. If a neighbor supports the route refresh capability, the following message is displayed:

Received route refresh capability from peer.

If all BGP networking devices support the route refresh capability, use the **clear bgp ipv6** {**\***| ip-*address*| *ipv6-address*| *peer-group-name*} **in** or the **clear bgp ipv6 unicast**{**\***| ip-*address*| *ipv6-address*| *peer-group-name*} **in**command. Use of the **soft** keyword is not required when the route refresh capability is supported by all BGP networking devices, because the software automatically performs a soft reset.

Use this form of the command in the following situations:

- BGP-related access lists change or get additions
- BGP-related weights change
- BGP-related distribution lists change
- BGP-related route maps change

### **Examples** The following example clears the inbound session with the neighbor 7000::2 without the outbound session being reset:

Router# **clear bgp ipv6 unicast 7000::2 soft in** The following example uses the **unicast** keyword and clears the inbound session with the neighbor 7000::2 without the outbound session being reset:

Router# **clear bgp ipv6 unicast 7000::2 soft in** The following example clears the outbound session with the peer group named marketing without the inbound session being reset:

Router# **clear bgp ipv6 unicast marketing soft out** The following example uses the **unicast** keyword and clears the outbound session with the peer group named peer-group marketing without the inbound session being reset:

Router# **clear bgp ipv6 unicast peer-group marketing soft out**

## **Related Commands**

 $\mathbf I$ 

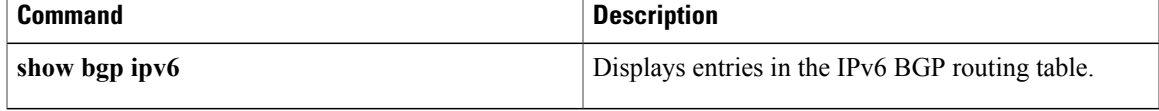

ı

# <span id="page-7-0"></span>**clear ipv6 mtu**

To clear the maximum transmission unit (MTU) cache of messages, use the **clear ipv6 mtu**command in privileged EXEC mode.

**clear ipv6 mtu**

- **Syntax Description** This command has no arguments or keywords.
- **Command Default** Messages are not cleared from the MTU cache.

**Command Modes** Privileged EXEC (#)

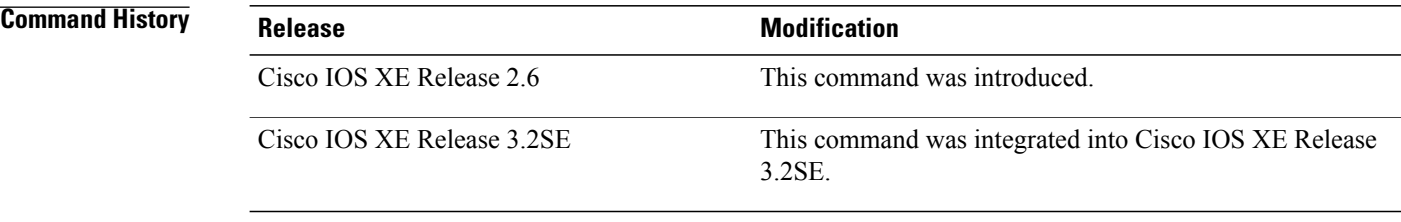

## **Usage Guidelines** If a router is flooded with ICMPv6 toobig messages, the router is forced to create an unlimited number of entries in the MTU cache until all available memory is consumed. Use the **clear ipv6 mtu** command to clear messages from the MTU cache.

## **Examples** The following example clears the MTU cache of messages:

Router# **clear ipv6 mtu**

## **Related Commands**

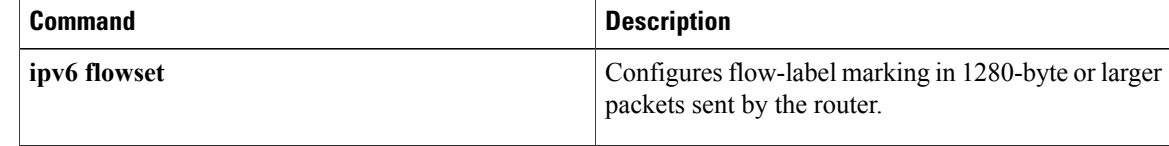

# <span id="page-8-0"></span>**default-metric (OSPFv3)**

To set default metric values for IPv4 and IPv6 routes redistributed into the Open Shortest Path First version 3 (OSPF) routing protocol, use the **default-metric** command in OSPFv3 router configuration mode, IPv6 address family configuration mode, or IPv4 address family configuration mode. To return to the default state, use the **no** form of this command.

**default-metric** *metric-value*

**no default-metric** *metric-value*

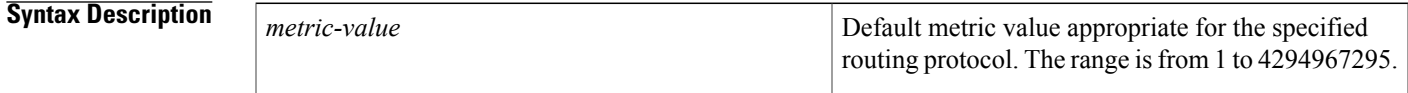

**Command Default** Built-in, automatic metric translations, as appropriate for each routing protocol.

**Command Modes OSPFv3** router configuration mode (config-router) IPv6 address family configuration (config-router-af) IPv4 address family configuration (config-router-af)

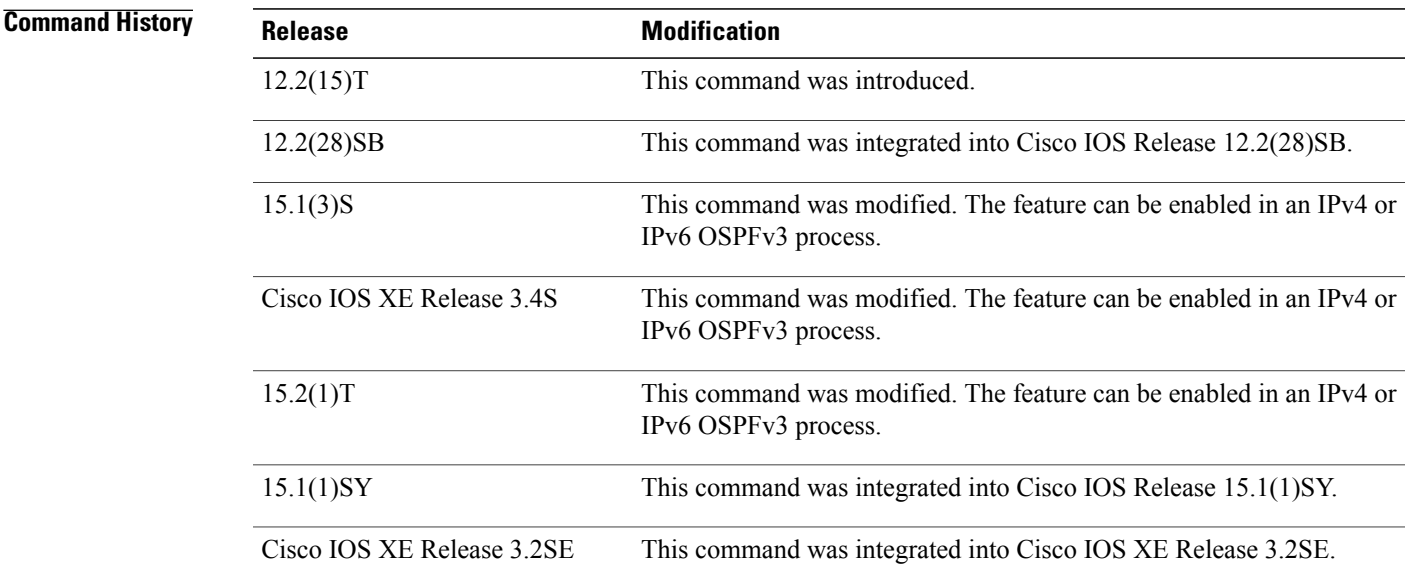

**Usage Guidelines** The **default-metric** command is used in conjunction with the **redistribute** router configuration command to cause the current routing protocol to use the same metric value for all redistributed routes. A default metric

helps solve the problem of redistributing routes with incompatible metrics. Whenever metrics do not convert, using a default metric provides a reasonable substitute and enables the redistribution to proceed.

You can gain finer control over the metrics of redistributed routes by using the options for the **redistribute** command.

**Examples** The following example shows how to enter IPv6 AF and configure OSPFv3 routing protocol redistributing routes from the OSPFv3 process named process1. All the redistributed routes are advertised with a metric of 10.

```
router ospfv3 100
 address-family ipv6 unicast
 default-metric 10
 redistribute ospfv3 process1
The following example shows an OSPFv3 routing protocol redistributing routes from the OSPFv3 process
named process1. All the redistributed routes are advertised with a metric of 10.
```

```
ipv6 router ospf 100
default-metric 10
redistribute ospfv3 process1
```
### **Related Commands**

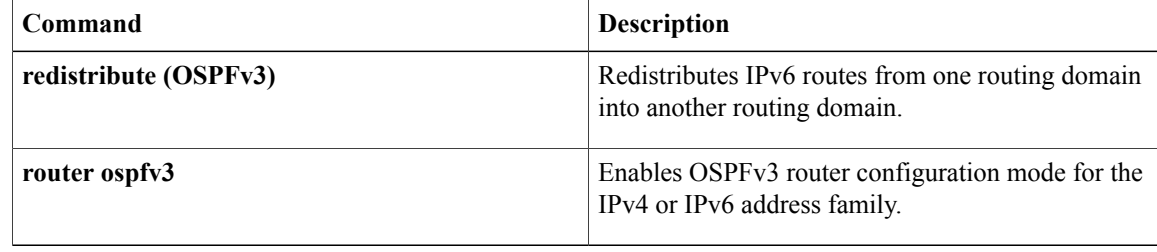

## <span id="page-10-0"></span>**deny (IPv6)**

To set deny conditions for an IPv6 access list, use the **deny** command in IPv6 access list configuration mode. To remove the deny conditions, use the **no** form of this command.

**deny** *protocol* {*source-ipv6-prefix***/***prefix-length***| any**| **host** *source-ipv6-address***| auth**} [*operator* [ *port-number* ]] {*destination-ipv6-prefix***/***prefix-length***| any**| **host** *destination-ipv6-address***| auth**} [*operator* [ *port-number* ]] [**dest-option-type** [*doh-number*| *doh-type*]] [**dscp** *value*] [**flow-label** *value*] **[fragments] [hbh] [log] [log-input] [mobility]** [**mobility-type** [*mh-number*| *mh-type*]] **[routing]** [**routing-type** *routing-number*] [**sequence** *value*] [**time-range** *name*] **[undetermined-transport]**

**no deny** *protocol* {*source-ipv6-prefix***/***prefix-length***| any**| **host** *source-ipv6-address***| auth**} [*operator* [ *port-number* ]] {*destination-ipv6-prefix***/***prefix-length***| any**| **host** *destination-ipv6-address***| auth**} [*operator* [ *port-number* ]] [**dest-option-type** [*doh-number*| *doh-type*]] [**dscp** *value*] [**flow-label** *value*] **[fragments] [hbh] [log] [log-input] [mobility]** [**mobility-type** [*mh-number*| *mh-type*]] **[routing]** [**routing-type** *routing-number*] [**sequence** *value*] [**time-range** *name*] **[undetermined-transport]**

## **Internet Control Message Protocol**

**deny icmp**{*source-ipv6-prefix***/***prefix-length***| any**|**host***source-ipv6-address***| auth**} [*operator*[ *port-number*]] {*destination-ipv6-prefix***/***prefix-length***| any**| **host** *destination-ipv6-address***| auth**} [*operator* [ *port-number* ]] [*icmp-type* [ *icmp-code* ]| *icmp-message*] [**dest-option-type** [*doh-number*| *doh-type*]] [**dscp***value*] [**flow-label** *value*] **[fragments] [hbh] [log] [log-input] [mobility]** [**mobility-type** [*mh-number*| *mh-type*]] **[routing]** [**routing-type** *routing-number*] [**sequence** *value*] [**time-range** *name*]

### **Transmission Control Protocol**

**deny tcp** {*source-ipv6-prefix***/***prefix-length***| any**| **host** *source-ipv6-address***| auth**} [*operator* [ *port-number* ]] {*destination-ipv6-prefix***/***prefix-length***| any**| **host** *destination-ipv6-address***| auth**} [*operator* [ *port-number* ]] **[ack]** [**dest-option-type** [*doh-number*| *doh-type*]] [**dscp** *value*] **[established] [fin]** [**flow-label** *value*] **[fragments] [hbh] [log] [log-input] [mobility]** [**mobility-type** [*mh-number*| *mh-type*]] [**neq**{*port*| *protocol*}] **[psh]** [**range** {*port*| *protocol*}] **[routing]** [**routing-type** *routing-number*] **[rst]** [**sequence** *value*] **[syn]** [**time-range** *name*] **[urg]**

### **User Datagram Protocol**

**denyudp**{*source-ipv6-prefix***/***prefix-length***| any**|**host***source-ipv6-address***| auth**} [*operator*[ *port-number*]] {*destination-ipv6-prefix***/***prefix-length***| any**| **host** *destination-ipv6-address***| auth**} [*operator* [ *port-number* ]] [**dest-option-type** [*doh-number*| *doh-type*]] [**dscp***value*] [**flow-label** *value*] **[fragments] [hbh] [log] [log-input] [mobility]** [**mobility-type** [*mh-number*| *mh-type*]] [**neq** {*port*| *protocol*}] [**range** {*port*| *protocol*}] **[routing]** [**routing-type** *routing-number*] [**sequence** *value*] [**time-range** *name*]

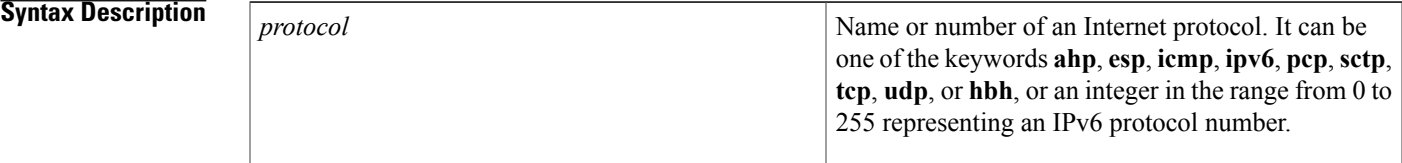

 $\overline{\phantom{a}}$ 

 $\mathbf I$ 

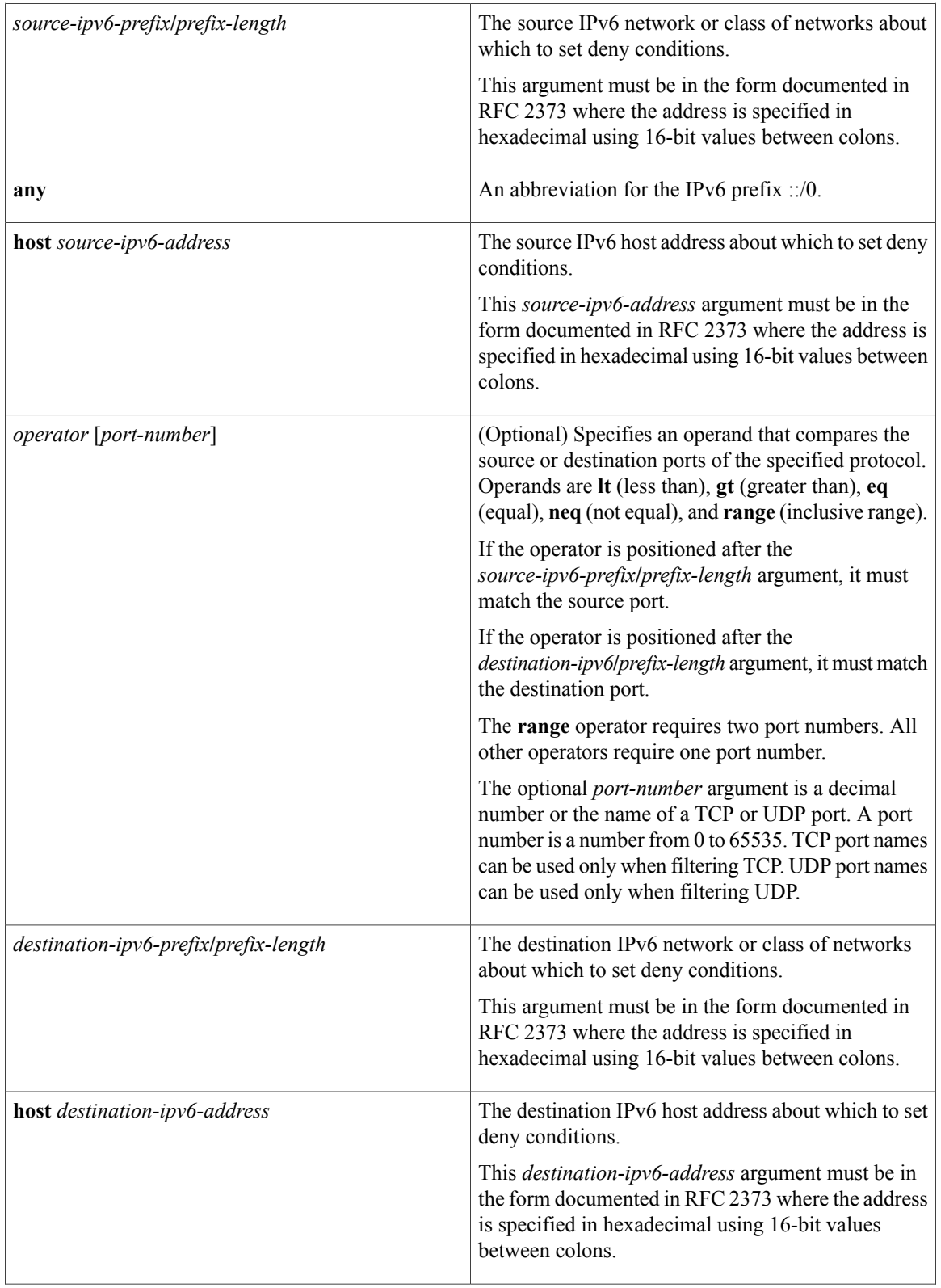

 $\mathbf{I}$ 

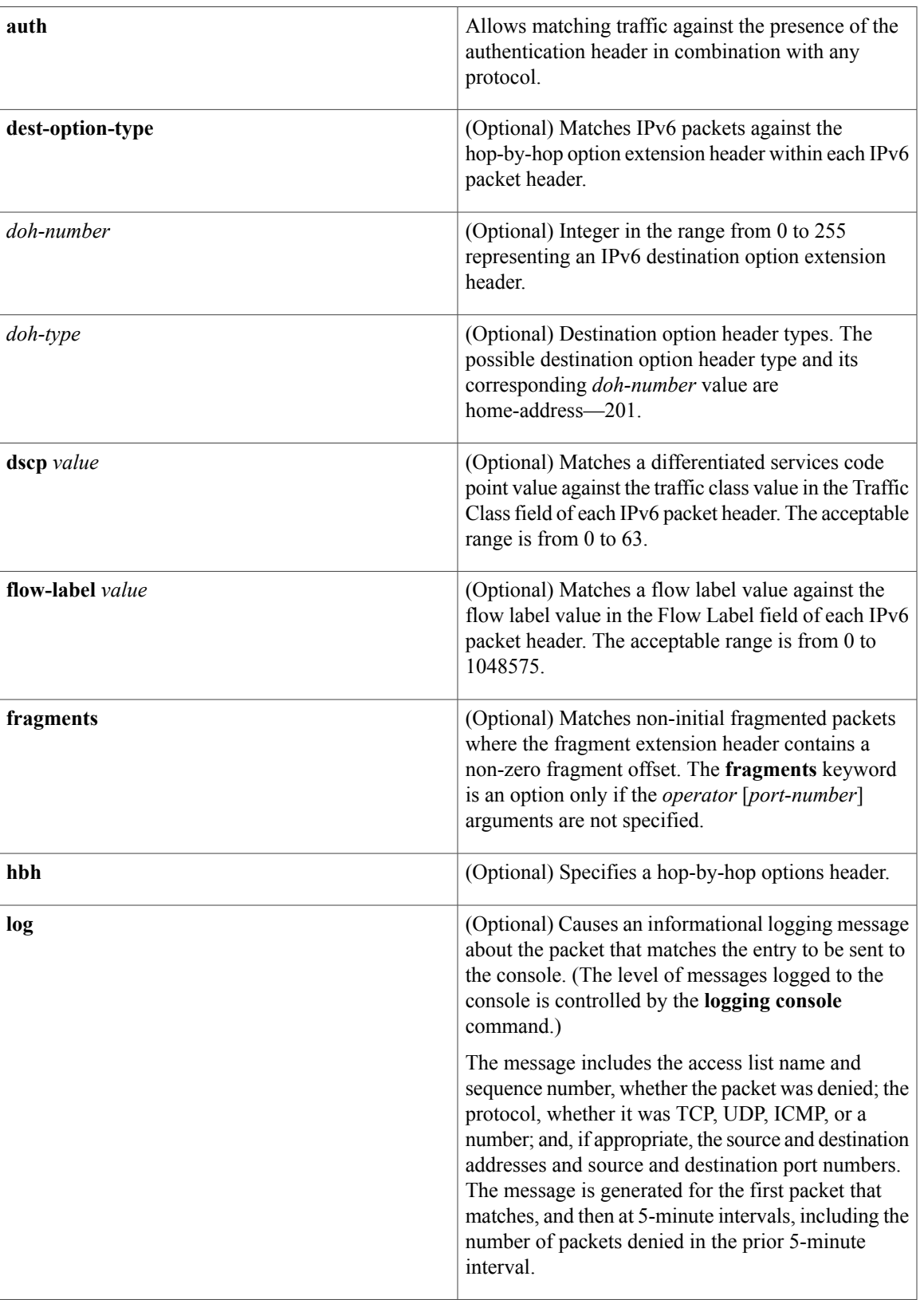

 $\overline{\phantom{a}}$ 

 $\mathbf I$ 

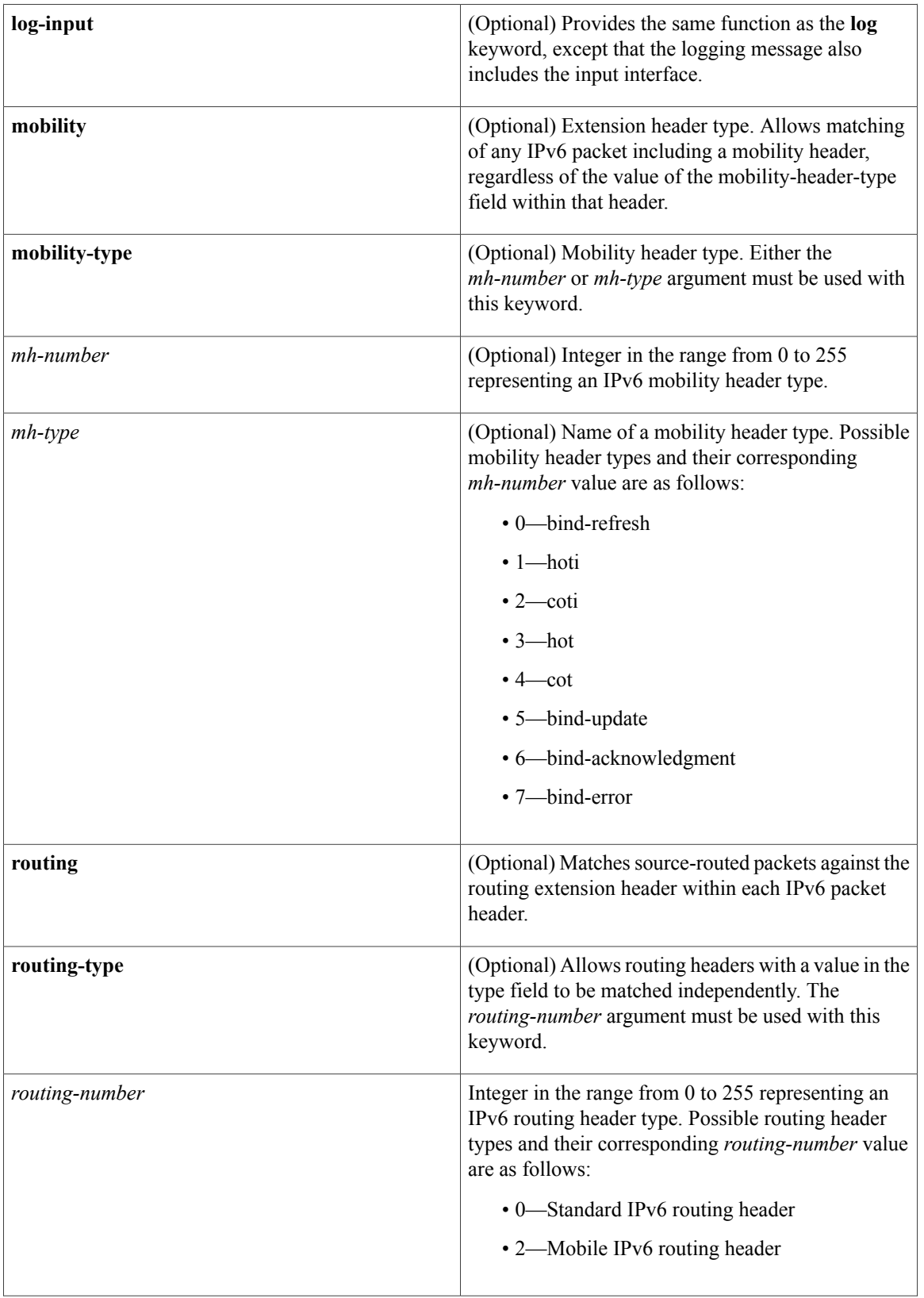

 $\mathbf{I}$ 

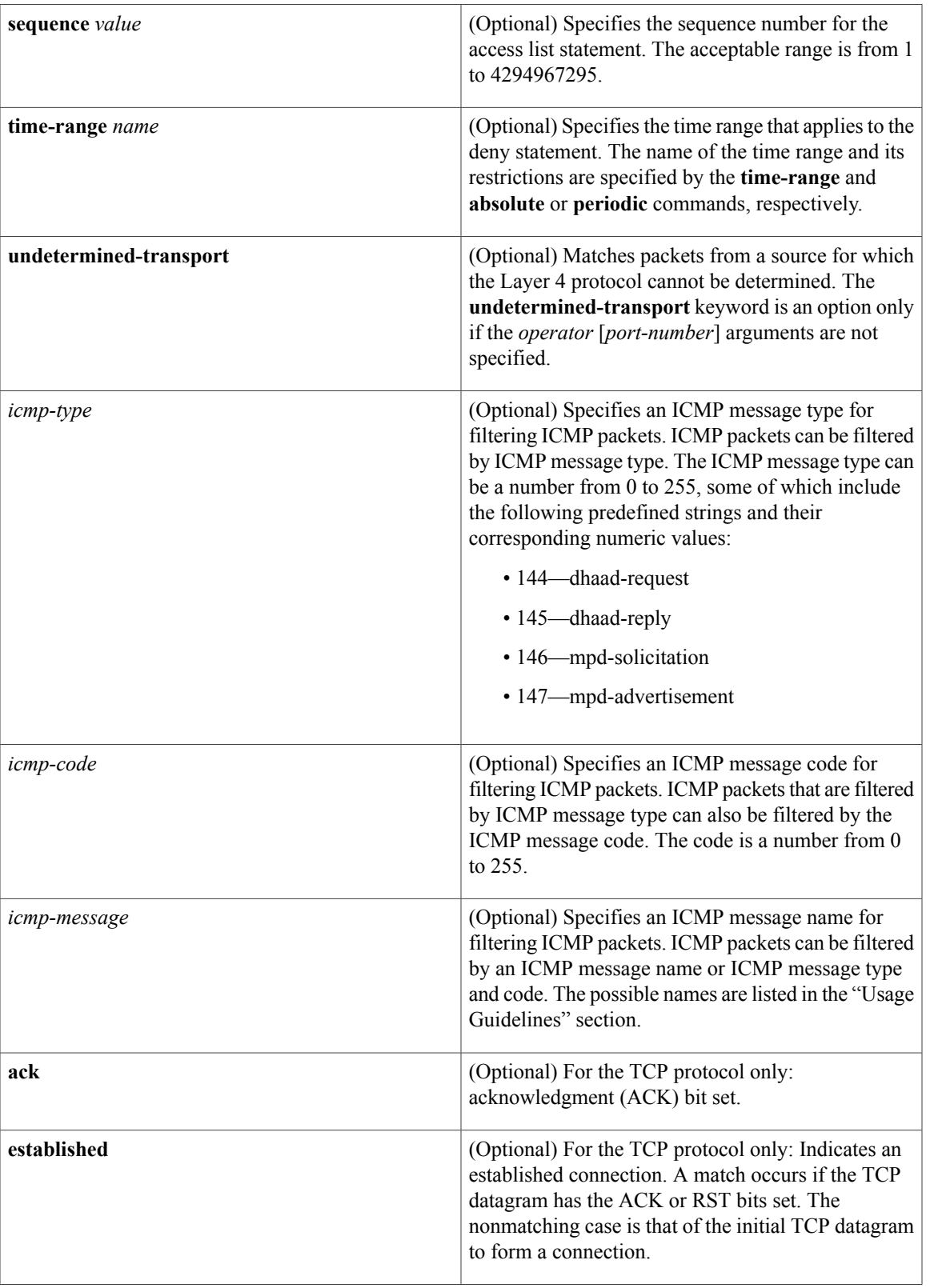

a l

T

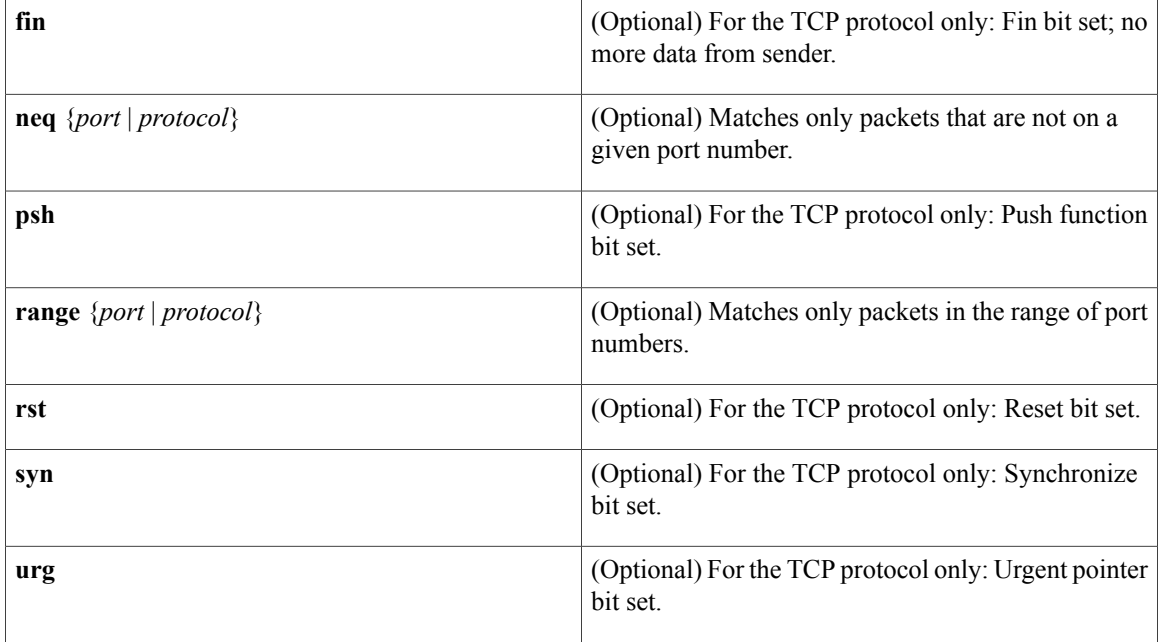

## **Command Default** No IPv6 access list is defined.

## **Command Modes** IPv6 access list configuration (config-ipv6-acl)#

 $$ 

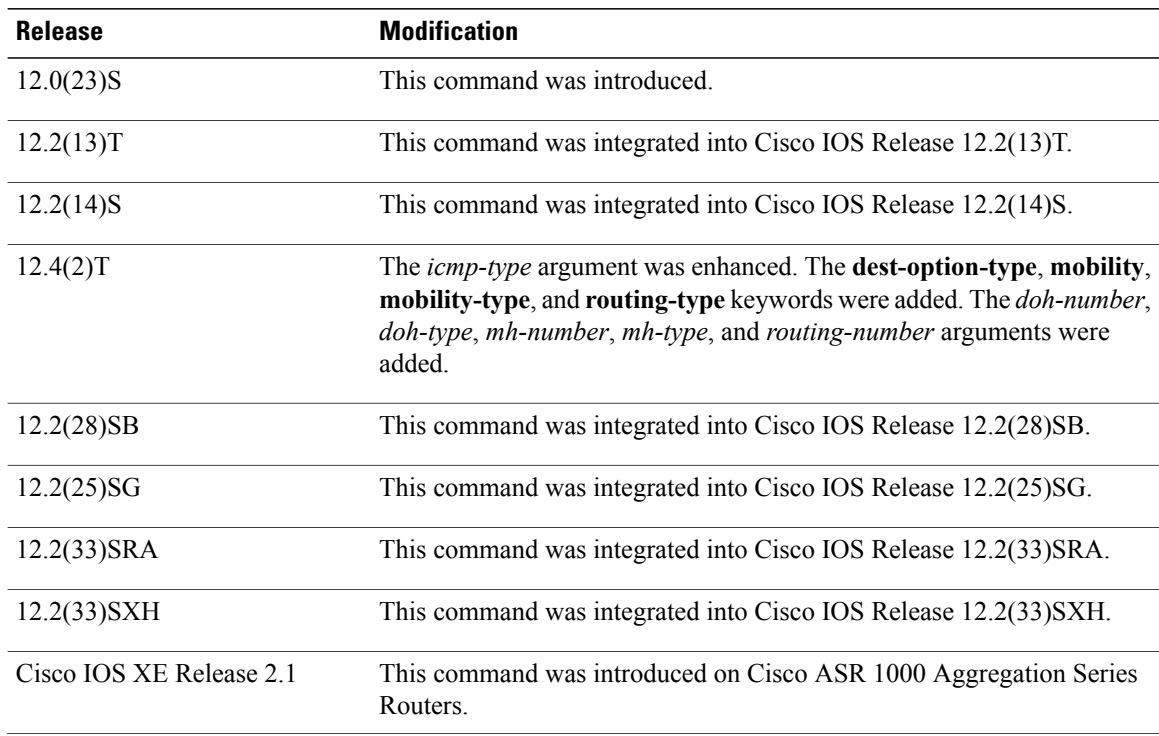

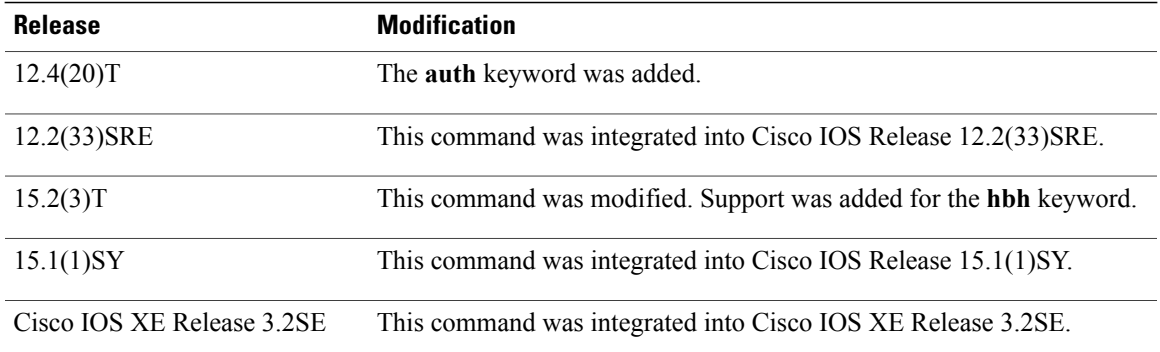

**Usage Guidelines** The **deny** (IPv6) command is similar to the **deny** (IP) command, except that it is IPv6-specific.

Use the **deny** (IPv6) command following the **ipv6 access-list** command to define the conditions under which a packet passes the access list or to define the access list as a reflexive access list.

Specifying IPv6 for the *protocol* argument matches against the IPv6 header of the packet.

By 1default, the first statement in an access list is number 10, and the subsequent statements are numbered in increments of 10.

You can add **permit**, **deny**, **remark**, or **evaluate** statements to an existing access list without retyping the entire list. To add a new statement anywhere other than at the end of the list, create a new statement with an appropriate entry number that falls between two existing entry numbers to indicate where it belongs.

In Cisco IOS Release 12.2(2)T or later releases, 12.0(21)ST, and 12.0(22)S, IPv6 access control lists (ACLs) are defined and their deny and permit conditions are set by using the **ipv6 access-list** command with the **deny** and **permit** keywords in global configuration mode. In Cisco IOS Release 12.0(23)S or later releases, IPv6 ACLs are defined by using the **ipv6 access-list** command in global configuration mode and their permit and deny conditions are set by using the**deny** and**permit** commandsin IPv6 accesslist configuration mode. Refer to the **ipv6 access-list** command for more information on defining IPv6 ACLs.

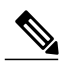

**Note**

In Cisco IOS Release 12.0(23)S or later releases, every IPv6 ACL has implicit **permit icmp any any nd-na**, **permit icmp any any nd-ns**, and **deny ipv6 any any** statements as its last match conditions. (The former two match conditions allow for ICMPv6 neighbor discovery.) An IPv6 ACL must contain at least one entry for the implicit**deny ipv6 any any** statement to take effect. The IPv6 neighbor discovery process makes use of the IPv6 network layer service; therefore, by default, IPv6 ACLs implicitly allow IPv6 neighbor discovery packets to be sent and received on an interface. In IPv4, the Address Resolution Protocol (ARP), which is equivalent to the IPv6 neighbor discovery process, makes use of a separate data link layer protocol; therefore, by default, IPv4 ACLs implicitly allow ARP packets to be sent and received on an interface.

Both the *source-ipv6-prefix***/***prefix-length* and *destination-ipv6-prefix***/***prefix-length* arguments are used for traffic filtering (the source prefix filters traffic based upon the traffic source; the destination prefix filters traffic based upon the traffic destination).

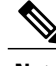

**Note** IPv6 prefix lists, not access lists, should be used for filtering routing protocol prefixes.

The **fragments** keyword is an option only if the *operator* [*port-number*] arguments are not specified.

The **undetermined-transport** keyword is an option only if the *operator* [*port-number*] arguments are not specified.

The following is a list of ICMP message names:

- beyond-scope
- destination-unreachable
- echo-reply
- echo-request
- header
- hop-limit
- mld-query
- mld-reduction
- mld-report
- nd-na
- nd-ns
- next-header
- no-admin
- no-route
- packet-too-big
- parameter-option
- parameter-problem
- port-unreachable
- reassembly-timeout
- renum-command
- renum-result
- renum-seq-number
- router-advertisement
- router-renumbering
- router-solicitation
- time-exceeded
- unreachable

**Examples** The following example configures the IPv6 access list named toCISCO and applies the access list to outbound traffic on Ethernet interface 0.Specifically, the first deny entry in the list keeps all packetsthat have a destination

TCP port number greater than 5000 from exiting out of Ethernet interface 0. The second deny entry in the list keeps all packets that have a source UDP port number less than 5000 from exiting out of Ethernet interface 0. The second deny also logs all matches to the console. The first permit entry in the list permits all ICMP packets to exit out of Ethernet interface 0. The second permit entry in the list permits all other traffic to exit out of Ethernet interface 0. The second permit entry is necessary because an implicit deny all condition is at the end of each IPv6 access list.

ipv6 access-list toCISCO deny tcp any any gt 5000 deny ::/0 lt 5000 ::/0 log permit icmp any any permit any any interface ethernet 0 ipv6 traffic-filter toCISCO out The following example shows how to allow TCP or UDP parsing although an IPsec AH is present:

```
IPv6 access list example1
   deny tcp host 2001::1 any log sequence 5
   permit tcp any any auth sequence 10
   permit udp any any auth sequence 20
```
### **Related Commands**

П

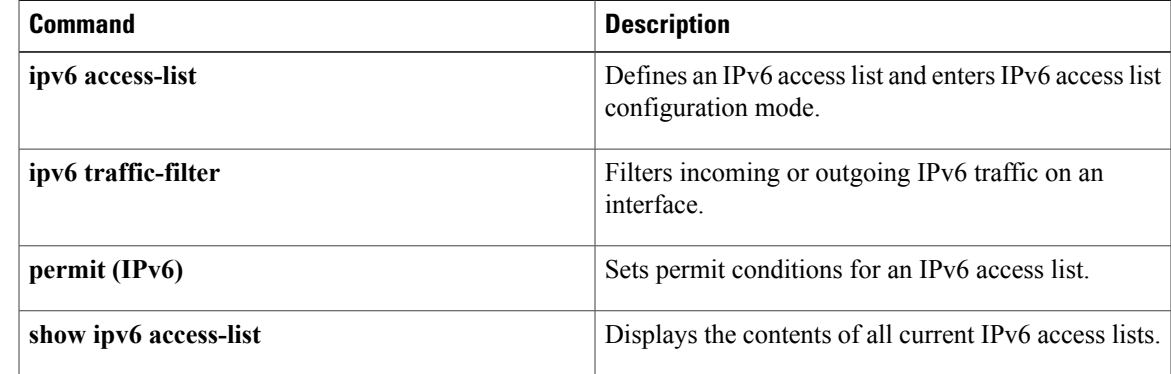

## <span id="page-19-0"></span>**destination-glean**

To enable IPv6 first-hop security binding table recovery using destination address gleaning, or to generate syslog messages about unrecognized binding table entries following a recovery, use the **destination-glean** command in IPv6 snooping configuration mode. To disable binding table recovery, use the **no** form of this command.

**destination-glean** {**recovery** | **log-only**} [**dhcp**]

**no destination-glean**

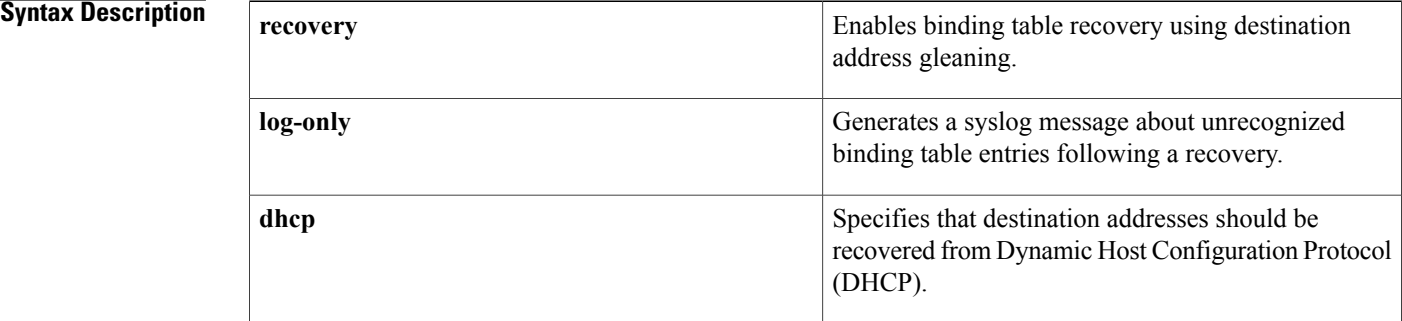

**Command Default** IPv6 first-hop security binding table recovery using destination address gleaning is not enabled.

**Command Modes** IPv6 snooping configuration mode (config-ipv6-snooping)

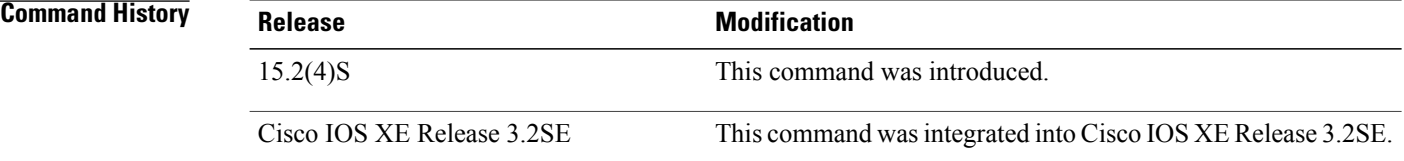

**Usage Guidelines** When you configure IPv6 destination guard using the **ipv6 destination-guard policy** command, you can then also configure IPv6 first-hop security binding table recovery.

> The **ipv6 snooping policy** command allows you to configure a snooping policy. You can configure first-hop security binding table recovery as part of this policy. The snooping policy should then be attached to a port or VLAN using the **ipv6 snooping attach-policy** command.

> If you use the**destination-glean**command with the **log-only** keyword, only a syslog message will be generated and no recovery will be attempted.

## **Examples** The following example shows that destination addresses should be recovered from DHCP:

Device(config-ipv6-snooping)# **destination-glean recovery dhcp** The following example shows that a syslog message will be generated for all missed destination addresses following a binding table recovery:

Device(config-ipv6-snooping)# **destination-glean log-only**

## **Related Commands**

Г

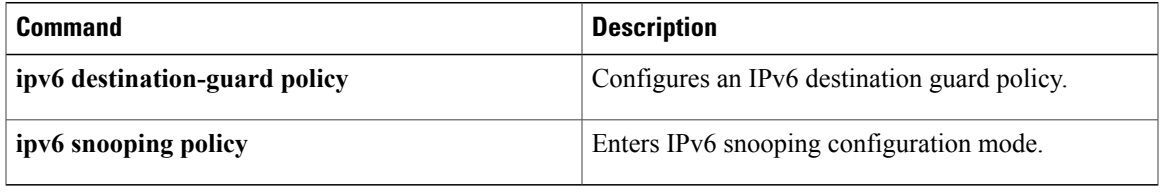

ι

# <span id="page-21-0"></span>**device-role**

To specify the role of the device attached to the port, use the **device-role** command in neighbor discovery (ND) inspection policy configuration mode or router advertisement (RA) guard policy configuration mode.

**device-role** {**host| monitor| router**}

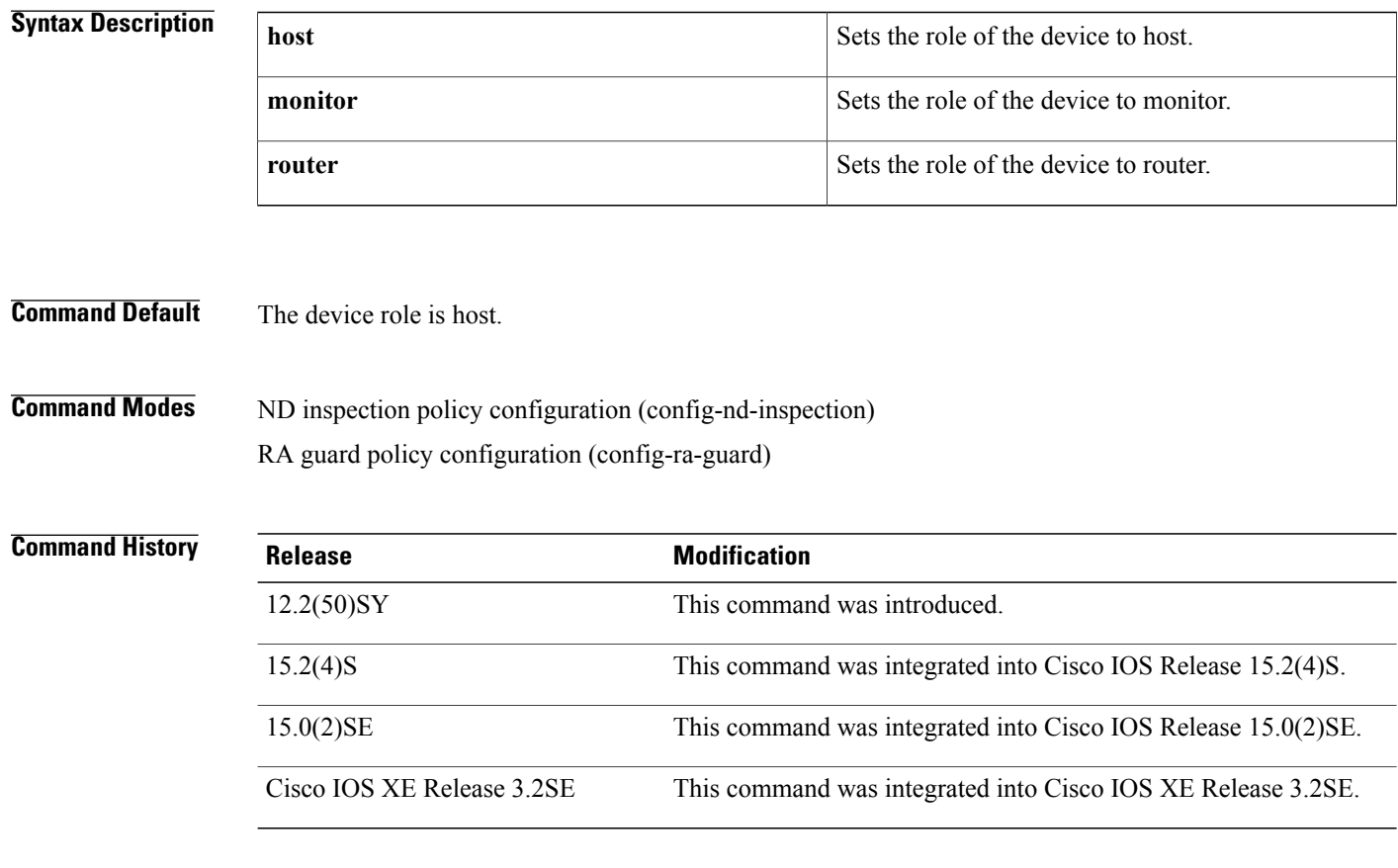

**Usage Guidelines** The **device-role** command specifies the role of the device attached to the port. By default, the device role is host, and therefore all the inbound router advertisement and redirect messages are blocked. If the device role is enabled using the **router** keyword, all messages (router solicitation [RS], router advertisement [RA], or redirect) are allowed on this port.

> When the **router** or **monitor** keyword is used, the multicast RS messages are bridged on the port, regardless of whether limited broadcast is enabled. However, the **monitor** keyword does not allow inbound RA or redirect messages. When the **monitor** keyword is used, devices that need these messages will receive them.

 $\overline{\phantom{a}}$ 

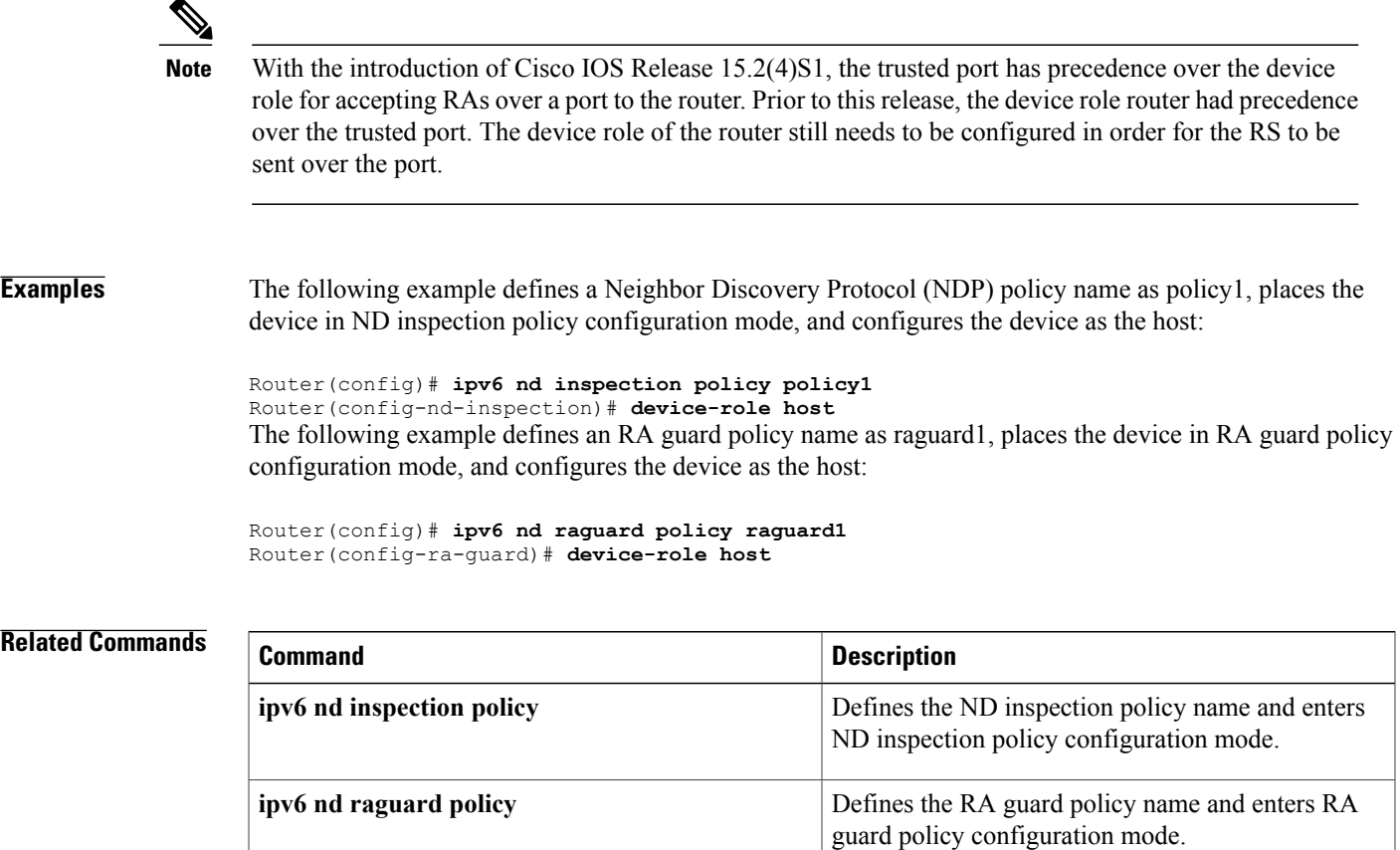

## <span id="page-23-0"></span>**drop-unsecure**

To drop messages with no or invalid options or an invalid signature, use the **drop-unsecure**command in neighbor discovery ( ND) inspection policy configuration mode or or router advertisement (RA) guard policy configuration mode. To disable this function, use the **no** form of this command.

**drop-unsecure no drop-unsecure**

- **Syntax Description** This command has no arguments or keywords.
- **Command Default** No ND inspection policies are configured.

**Command Modes** ND inspection policy configuration (config-nd-inspection) RA guard policy configuration (config-ra-guard)

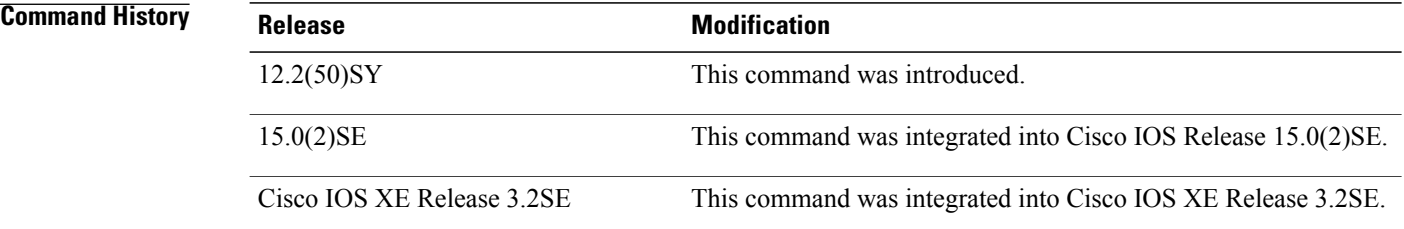

**Usage Guidelines** The**drop-unsecure** command drops messages with no or invalid Cryptographically Generated Address(CGA) options or Rivest,Shamir, and Adleman (RSA)signature as per RFC 3971, *Secure Discovery (SeND)*. However, note that messages with an RSA signature or CGA options that do not conform with or are not verified per RFC 3972, *Cryptographically Generated Addresses (CGA)*, are dropped.

> Use the **drop-unsecure** command after enabling ND inspection policy configuration mode using the **ipv6 nd inspection policy** command.

**Examples** The following example defines an ND policy name as policy1, places the router in ND inspection policy configuration mode, and enables the router to drop messages with invalid CGA options or an invalid RSA signature:

> Router(config)# **ipv6 nd-inspection policy policy1** Router(config-nd-inspection)# **drop-unsecure**

## **Related Commands**

 $\overline{\phantom{a}}$ 

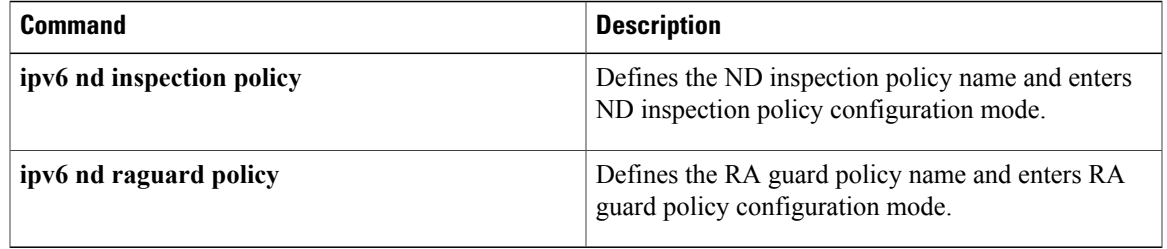

1

# <span id="page-25-0"></span>**enforcement**

To set the enforcement level of a destination guard policy, use the **enforcement** command in destination-guard configuration mode.

**enforcement** {**always| stressed**}

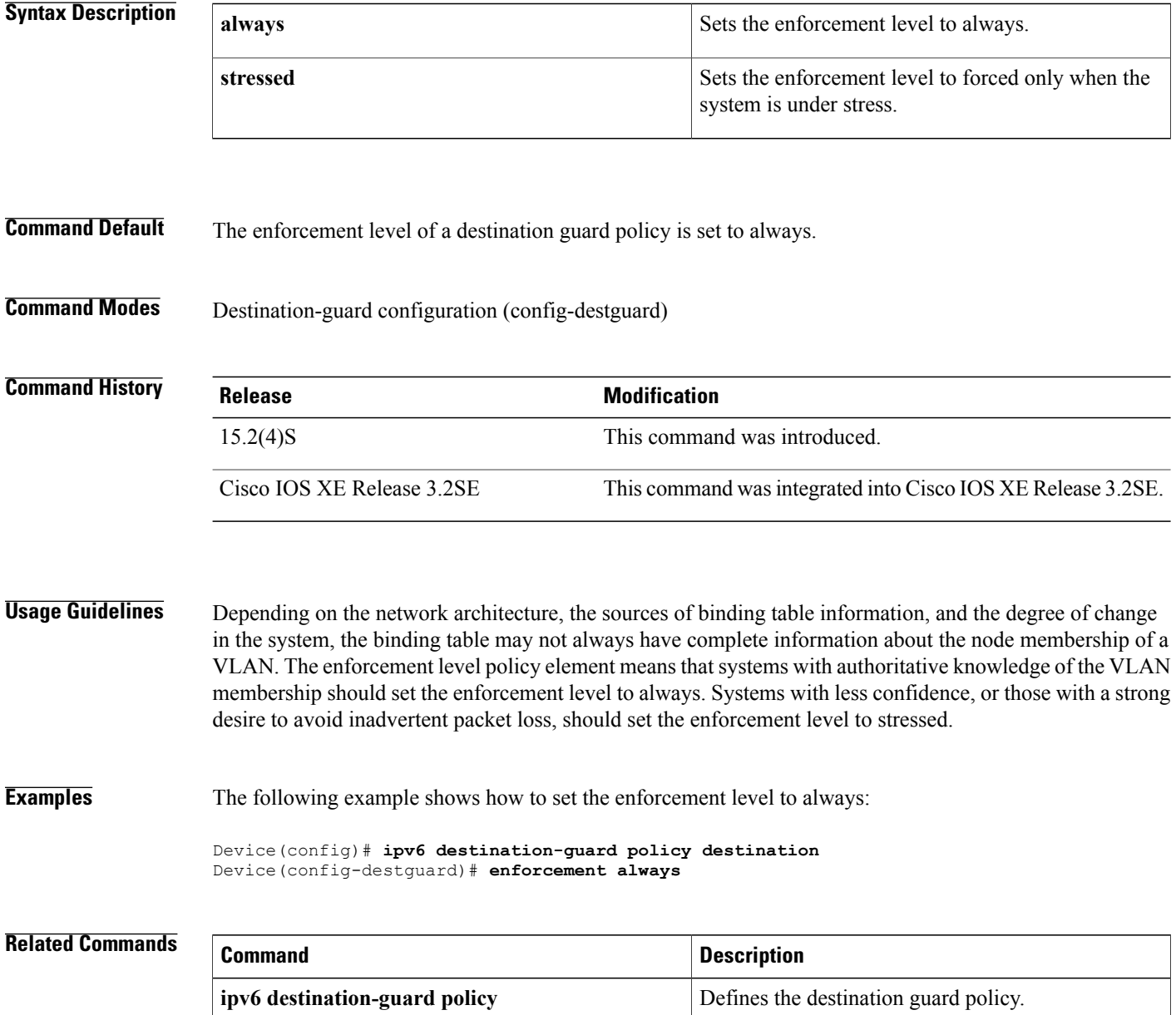

Г

# <span id="page-26-0"></span>**graceful-restart**

To enable the Open Shortest Path First version 3 (OSPFv3) graceful restart feature on a graceful-restart-capable router, use the **graceful-restart**command in OSPF router configuration mode. To disable graceful restart, use the **no** form of this command.

**graceful-restart** [**restart-interval** *interval*]

**no graceful-restart**

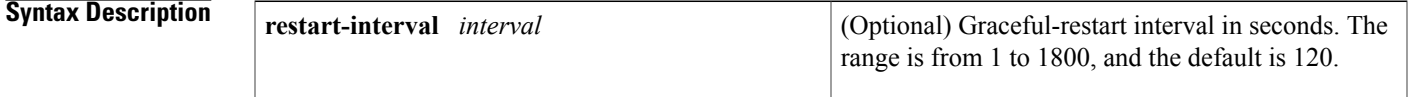

**Command Default** The GR feature is not enabled on GR-capable routers.

**Command Modes OSPFv3** router configuration mode (config-router)

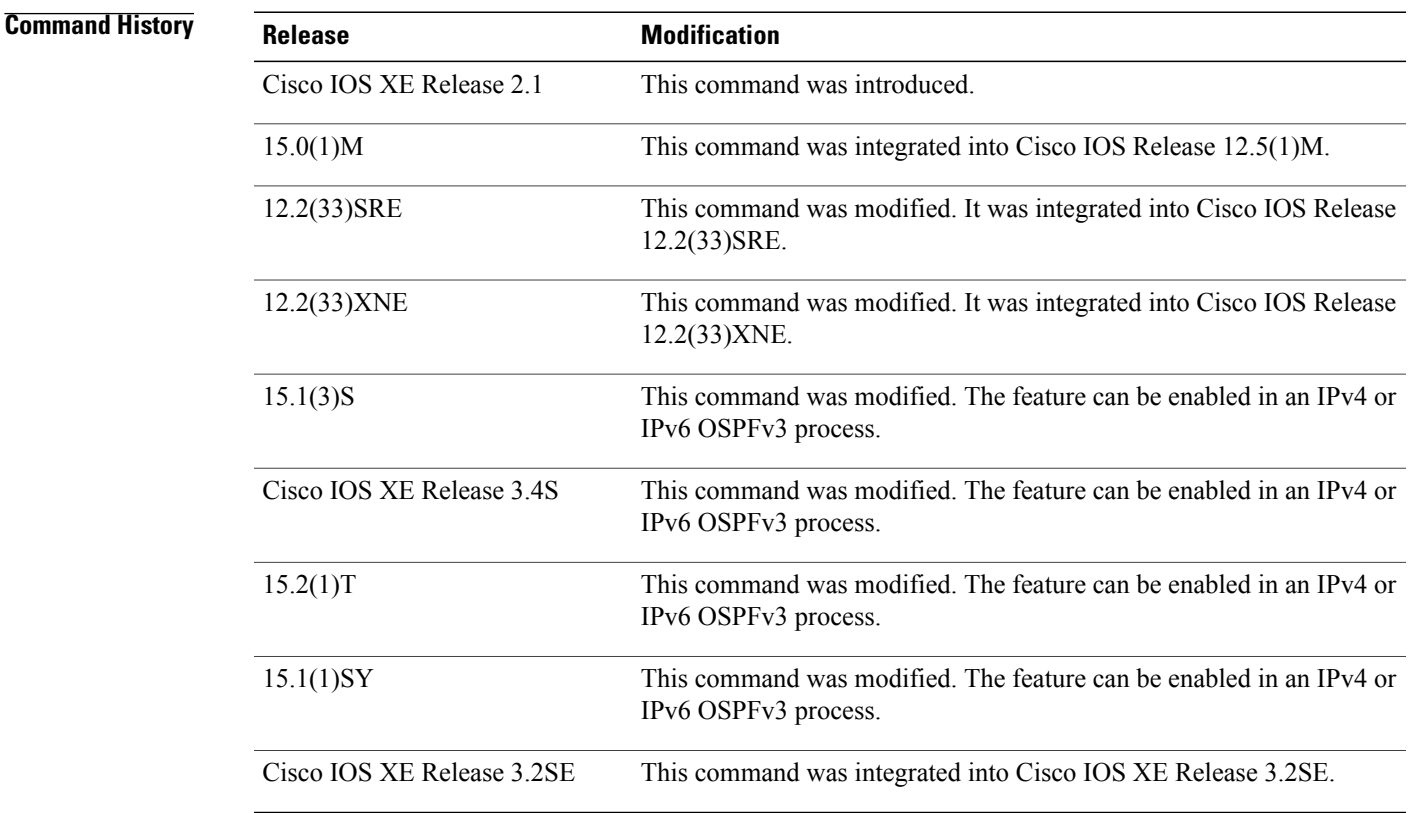

T

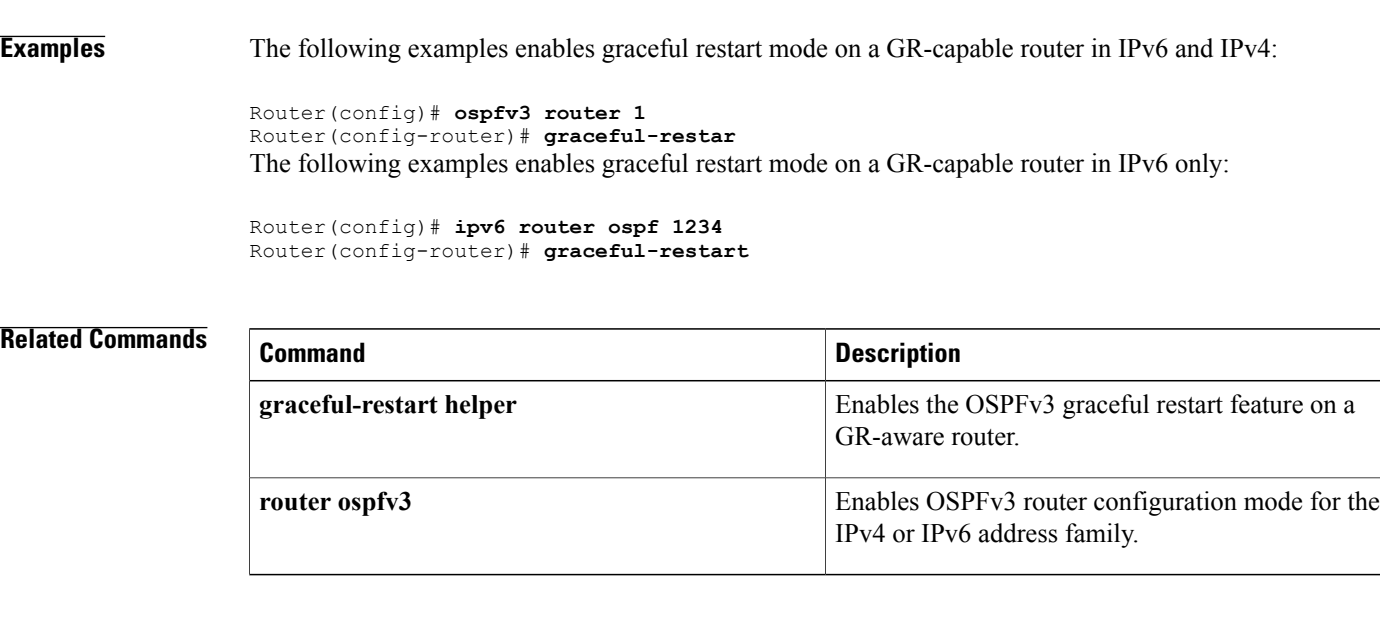

## **Usage Guidelines** The **graceful-restart** command can be enabled only on GR-capable routers.

## **IPv6 Command Reference, Cisco IOS XE Release 3SE (Cisco WLC 5700 Series)**

# <span id="page-28-0"></span>**hop-limit**

To verify the advertised hop-count limit, use the**hop-limit** command in RA guard policy configuration mode.

**hop-limit** {**maximum**| **minimum** } *limit*

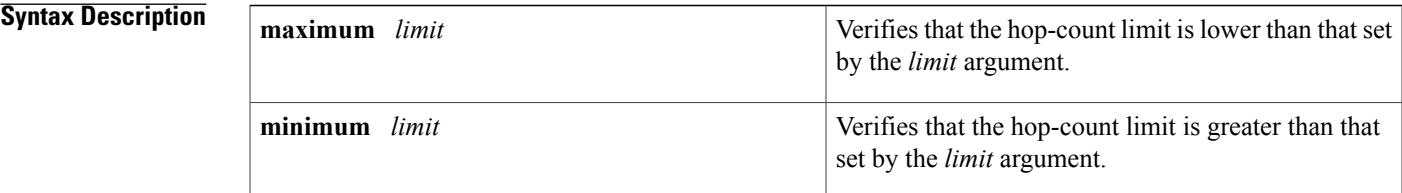

## **Command Default** No hop-count limit is specified.

**Command Modes** RA guard policy configuration (config-ra-guard)

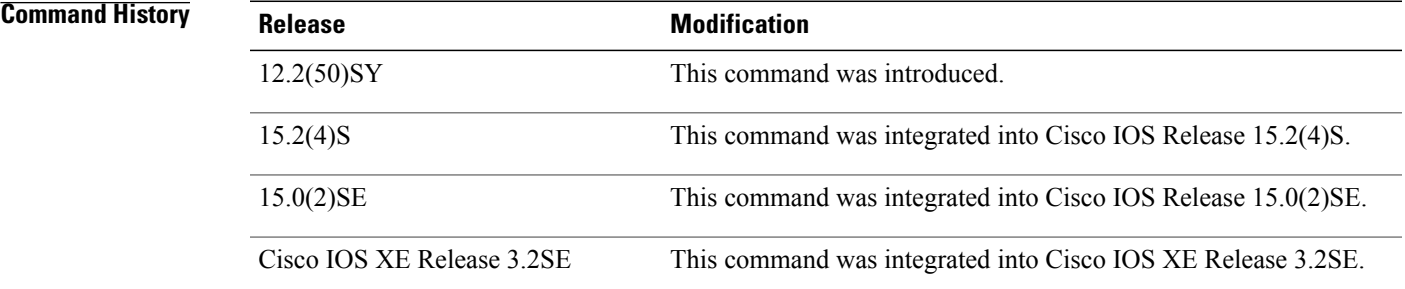

**Usage Guidelines** The **hop-limit** command enables verification that the advertised hop-count limit is greater than or less than the value set by the *limit* argument. Configuring the **minimum** *limit* keyword and argument can prevent an attacker from setting a low hop-count limit value on the hosts to block them from generating traffic to remote destinations; that is, beyond their default router. If the advertised hop-count limit value is unspecified (which is the same as setting a value of 0), the packet is dropped.

> Configuring the **maximum** *limit* keyword and argument enables verification that the advertised hop-count limit is lower than the value set by the *limit* argument. If the advertised hop-count limit value is unspecified (which is the same as setting a value of 0), the packet is dropped.

Τ

**Examples** The following example shows how the command defines a router advertisement (RA) guard policy name as raguard1, places the router in RA guard policy configuration mode, and sets a minimum hop-count limit of 3:

> Router(config)# **ipv6 nd raguard policy raguard1** Router(config-ra-guard)# **hop-limit minimum 3**

## **Related Commands**

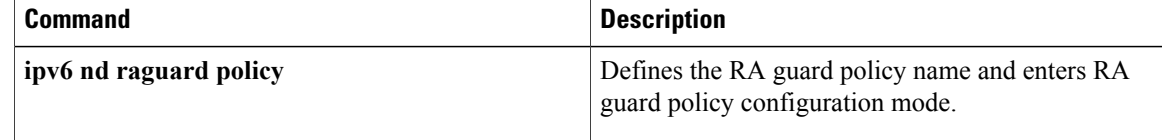

 $\mathbf{I}$ 

# <span id="page-30-0"></span>**interval-option**

To adjust the IPv6 router advertisement (RA) interval in an RA throttler policy, use the **interval-option** command in IPv6 RA throttle policy configuration mode. To reset the command to its defaults, use the **no** form of this command.

**interval-option** {**ignore| inherit| pass-through| throttle**}

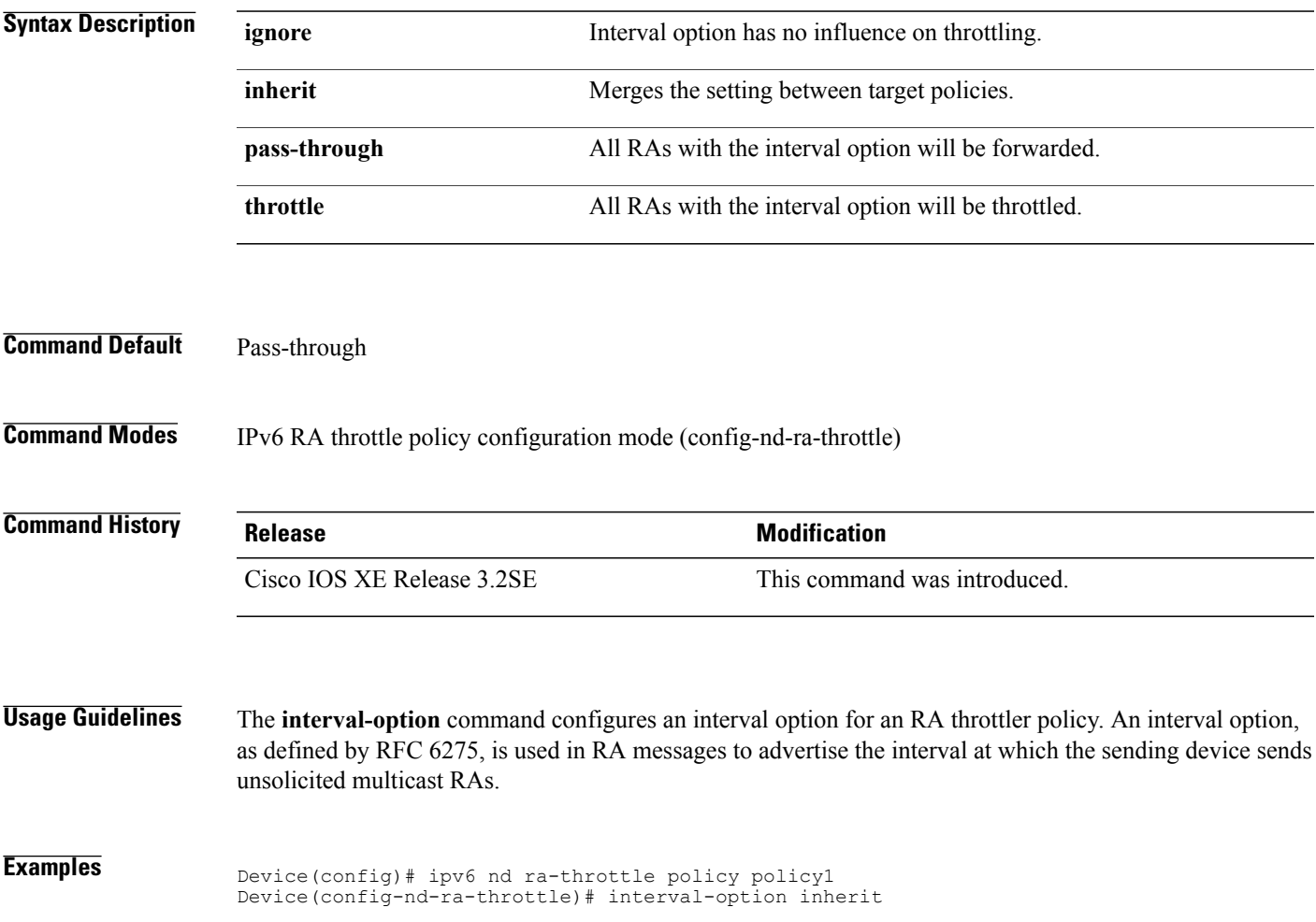

## <span id="page-31-0"></span>**ipv6 access-list**

To define an IPv6 access list and to place the device in IPv6 access list configuration mode, use the **ipv6 access-list**command in global configuration mode. To remove the accesslist, use the**no** form of this command.

**ipv6 access-list** *access-list-name*

**no ipv6 access-list** *access-list-name*

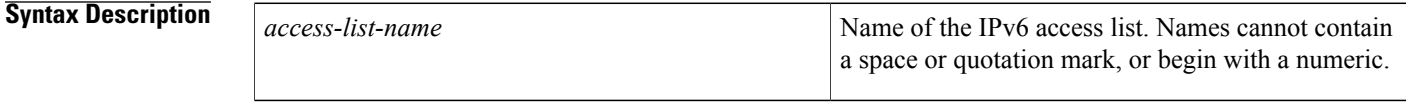

**Command Default** No IPv6 access list is defined.

## **Command Modes** Global configuration

## **Command History Release <b>Modification** 12.2(2)T This command was introduced. 12.0(21)ST This command was integrated into Cisco IOS Release 12.0(21)ST. 12.0(22)S This command was integrated into Cisco IOS Release 12.0(22)S. Support for IPv6 address configuration mode and extended access list functionality (the filtering of traffic based on IPv6 option headers and optional, upper-layer protocol type information) was added. Additionally, the following keywords and arguments were moved from global configuration mode to IPv6 access list configuration mode:**permit**,**deny,** *source-ipv6-prefix* **/** *prefix-length*, **any**, *destination-ipv6-prefix* **/** *prefix-length*,**priority**.See the "Usage Guidelines" section for more details. 12.0(23)S Support for IPv6 address configuration mode and extended access list functionality (the filtering of traffic based on IPv6 option headers and optional, upper-layer protocol type information) was added. Additionally, the following keywords and arguments were moved from global configuration mode to IPv6 access list configuration mode:**permit**,**deny,** *source-ipv6-prefix* **/** *prefix-length*, **any**, *destination-ipv6-prefix* **/** *prefix-length*,**priority**.See the "Usage Guidelines" section for more details. 12.2(13)T 12.2(14)S This command was integrated into Cisco IOS Release 12.2(14)S. 12.2(28)SB This command was integrated into Cisco IOS Release 12.2(28)SB.

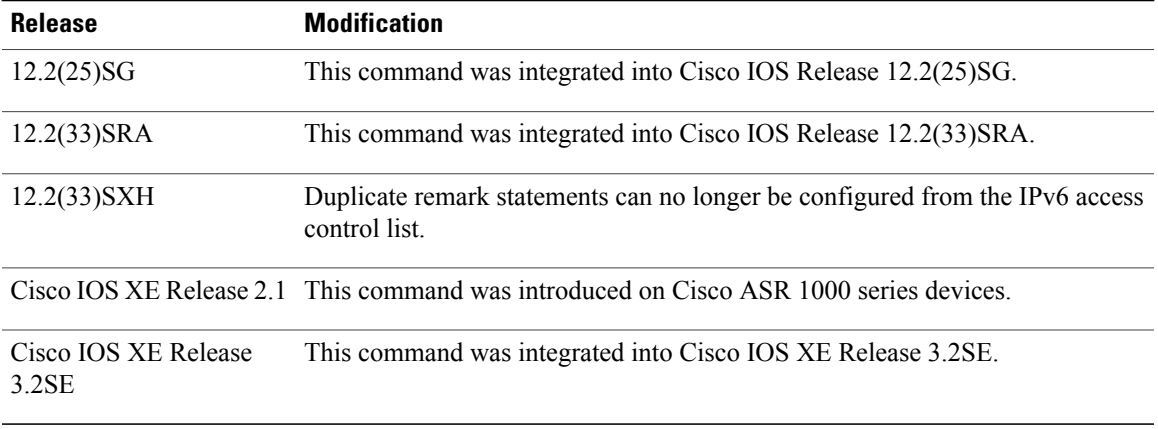

**Usage Guidelines** The **ipv6 access-list**command is similar to the **ip access-list**command, except that it is IPv6-specific.

In Cisco IOS Release 12.2(2)T or later releases, 12.0(21)ST, and 12.0(22)S, standard IPv6 access control list (ACL) functionality is used for basic traffic filtering functions--traffic filtering is based on source and destination addresses, inbound and outbound to a specific interface, and with an implicit deny statement at the end of each access list (functionality similar to standard ACLs in IPv4). IPv6 ACLs are defined and their deny and permit conditions are set by using the **ipv6 access-list**command with the**deny** and**permit** keywords in global configuration mode.

In Cisco IOS Release  $12.0(23)$ S or later releases, the standard IPv6 ACL functionality is extended to support--in addition to traffic filtering based on source and destination addresses--filtering of traffic based on IPv6 option headers and optional, upper-layer protocol type information for finer granularity of control (functionality similar to extended ACLs in IPv4). IPv6 ACLs are defined by using the **ipv6 access-list**command in global configuration mode and their permit and deny conditions are set by using the **deny** and **permit**commands in IPv6 access list configuration mode. Configuring the **ipv6 access-list**command places the device in IPv6 access list configuration mode--the device prompt changes to Device(config-ipv6-acl)#. From IPv6 access list configuration mode, permit and deny conditions can be set for the defined IPv6 ACL.

**Note**

IPv6 ACLs are defined by a unique name (IPv6 does not support numbered ACLs). An IPv4 ACL and an IPv6 ACL cannot share the same name.

In Cisco IOS Release 12.0(23)S or later releases, and 12.2(11)S or later releases, for backward compatibility, the **ipv6 access-list**command with the **deny** and **permit** keywords in global configuration mode is still supported; however, an IPv6 ACL defined with deny and permit conditions in global configuration mode is translated to IPv6 access list configuration mode.

Refer to the deny (IPv6) and permit (IPv6) commands for more information on filtering IPv6 traffic based on IPv6 option headers and optional, upper-layer protocol type information. See the "Examples" section for an example of a translated IPv6 ACL configuration.

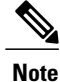

In Cisco IOS Release 12.0(23)S or later releases, every IPv6 ACL has implicit **permit icmp any any nd-na**, **permit icmp any any nd-ns**, and **deny ipv6 any any** statements as its last match conditions. (The former two match conditions allow for ICMPv6 neighbor discovery.) An IPv6 ACL must contain at least one entry for the implicit**deny ipv6 any any** statement to take effect. The IPv6 neighbor discovery process makes use of the IPv6 network layer service; therefore, by default, IPv6 ACLs implicitly allow IPv6 neighbor discovery packets to be sent and received on an interface. In IPv4, the Address Resolution Protocol (ARP), which is equivalent to the IPv6 neighbor discovery process, makes use of a separate data link layer protocol; therefore, by default, IPv4 ACLs implicitly allow ARP packets to be sent and received on an interface.

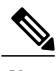

**Note** IPv6 prefix lists, not access lists, should be used for filtering routing protocol prefixes.

Use the **ipv6 traffic-filter** interface configuration command with the *access-list-name* argument to apply an IPv6 ACL to an IPv6 interface. Use the **ipv6 access-class**line configuration command with the *access-list-name* argument to apply an IPv6 ACL to incoming and outgoing IPv6 virtual terminal connections to and from the device.

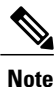

An IPv6 ACL applied to an interface with the **ipv6 traffic-filter** command filters traffic that is forwarded, not originated, by the device.

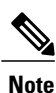

When using this command to modify an ACL that is already associated with a bootstrap router (BSR) candidate rendezvous point (RP) (see the **ipv6 pim bsr candidate rp** command) or a static RP (see the **ipv6 pim rp-address** command), any added address ranges that overlap the PIM SSM group address range (FF3x::/96) are ignored. A warning message is generated and the overlapping address ranges are added to the ACL, but they have no effect on the operation of the configured BSR candidate RP or static RP commands.

In Cisco IOS Release 12.2(33)SXH and subsequent Cisco IOS SX releases, duplicate remark statements can no longer be configured from the IPv6 access control list. Because each remark statement is a separate entity, each one is required to be unique.

**Examples** The following example is from a device running Cisco IOS Release 12.0(23)S or later releases. The example configures the IPv6 ACL list named list1 and places the device in IPv6 access list configuration mode.

```
Device(config)# ipv6 access-list list1
```
Device(config-ipv6-acl)#

The following example is from a device running Cisco IOS Release 12.2(2)T or later releases, 12.0(21)ST, or 12.0(22)S. The example configures the IPv6 ACL named list2 and applies the ACL to outbound traffic on Ethernet interface 0. Specifically, the first ACL entry keeps all packets from the network FEC0:0:0:2::/64 (packets that have the site-local prefix FEC0:0:0:2 as the first 64 bits of their source IPv6 address) from exiting out of Ethernet interface 0. The second entry in the ACL permits all other traffic to exit out of Ethernet interface 0. The second entry is necessary because an implicit deny all condition is at the end of each IPv6 ACL.

Device(config)# **ipv6 access-list list2 deny FEC0:0:0:2::/64 any**

```
Device(config)# ipv6 access-list list2 permit any any
Device(config)# interface ethernet 0
Device(config-if)# ipv6 traffic-filter list2 out
If the same configuration was entered on a device running Cisco IOS Release 12.0(23)S or later releases, the
configuration would be translated into IPv6 access list configuration mode as follows:
```

```
ipv6 access-list list2
 deny FEC0:0:0:2::/64 any
 permit ipv6 any any
interface ethernet 0
ipv6 traffic-filter list2 out
```
**Note**

IPv6 is automatically configured as the protocol type in **permit any any** and **deny any any** statements that are translated from global configuration mode to IPv6 access list configuration mode.

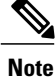

IPv6 ACLs defined on a device running Cisco IOS Release 12.2(2)T or later releases, 12.0(21)ST, or 12.0(22)S that rely on the implicit deny condition or specify a **deny any any** statement to filter traffic should contain **permit** statements for link-local and multicast addresses to avoid the filtering of protocol packets (for example, packets associated with the neighbor discovery protocol). Additionally, IPv6 ACLs that use **deny** statements to filter traffic should use a **permit any any** statement as the last statement in the list.

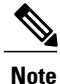

An IPv6 device will not forward to another network an IPv6 packet that has a link-local address as either its source or destination address (and the source interface for the packet is different from the destination interface for the packet).

## **Related Commands**

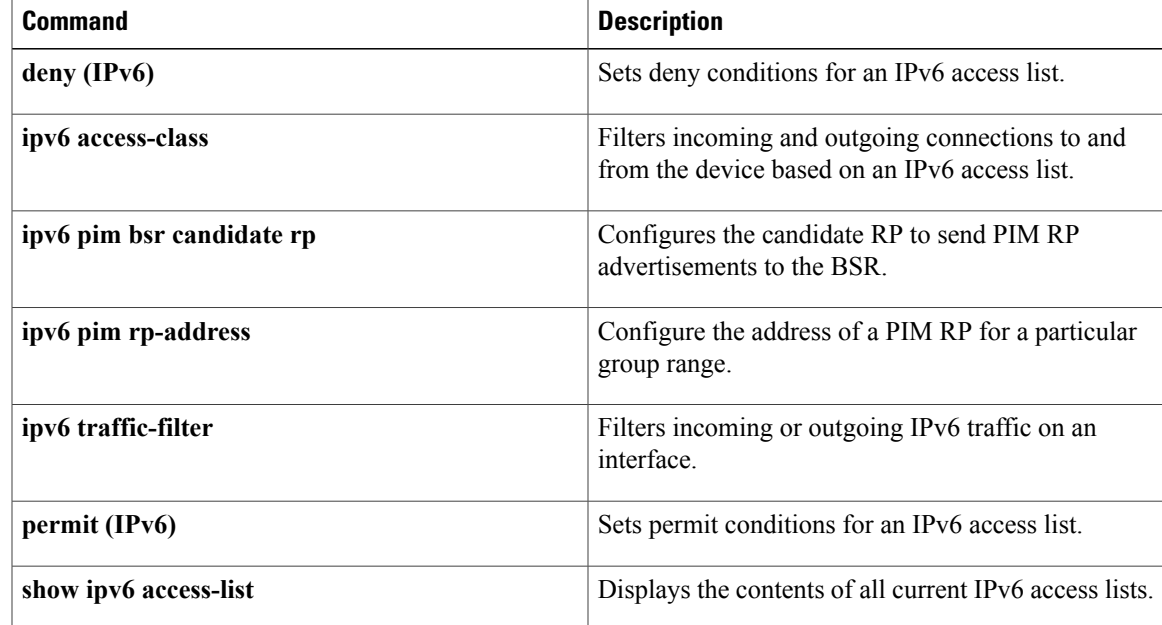

# <span id="page-35-0"></span>**ipv6 address**

To configure an IPv6 address based on an IPv6 general prefix and enable IPv6 processing on an interface, use the **ipv6 address**command in interface configuration mode. To remove the address from the interface, use the **no** form of this command.

**ipv6 address** {*ipv6-prefix/prefix-length*| *prefix-name sub-bits/prefix-length*} **no ipv6 address** {*ipv6-address/prefix-length*| *prefix-name sub-bits/prefix-length*}

## **Syntax Description**

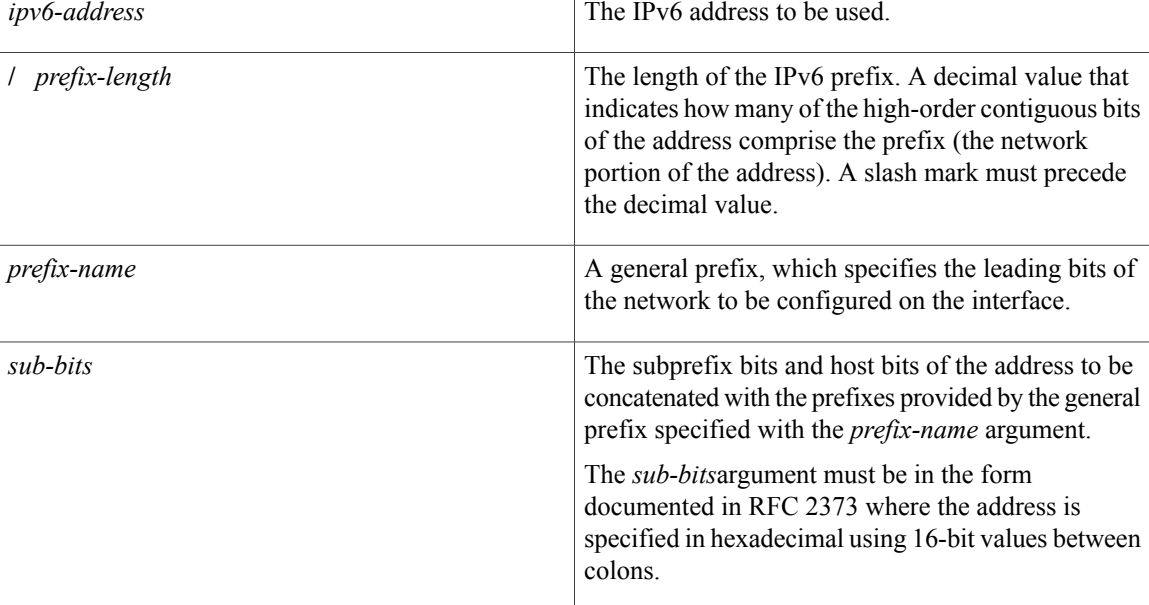

**Command Default** No IPv6 addresses are defined for any interface.

## **Command Modes** Interface configuration

## **Command History**

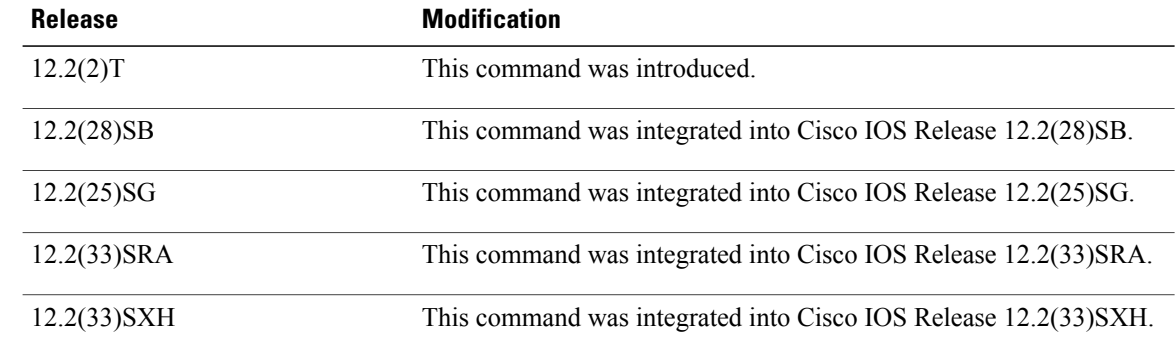

 $\overline{\phantom{a}}$ 

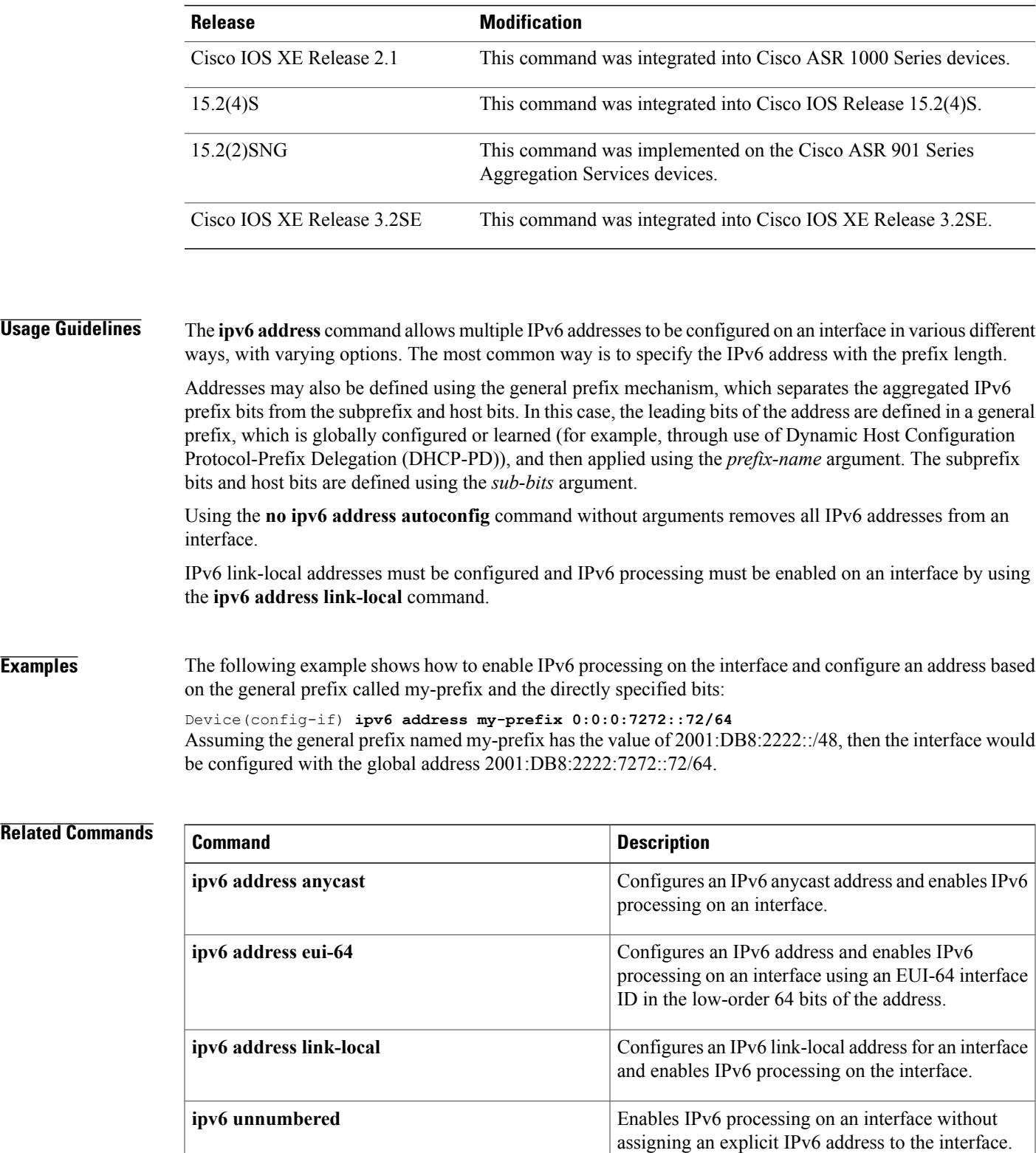

**no ipv6 address autoconfig** Removes all IPv6 addresses from an interface.

 $\mathbf{I}$ 

T

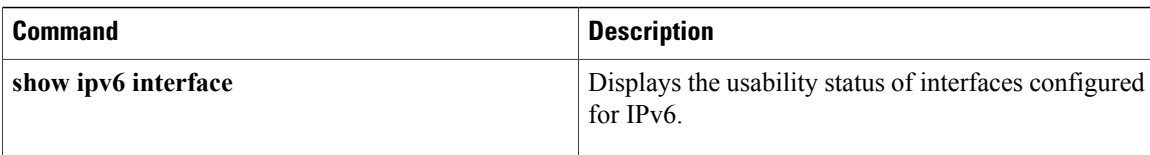

# <span id="page-38-0"></span>**ipv6 address anycast**

To configure an IPv6 anycast address and enable IPv6 processing on an interface, use the **ipv6 address anycast**command in interface configuration mode. To remove the address from the interface, use the **no** form of this command.

**ipv6 address** *ipv6-prefix/prefix-length* **anycast**

**no ipv6 address** [*ip6-prefix/prefix-length* **anycast**]

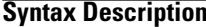

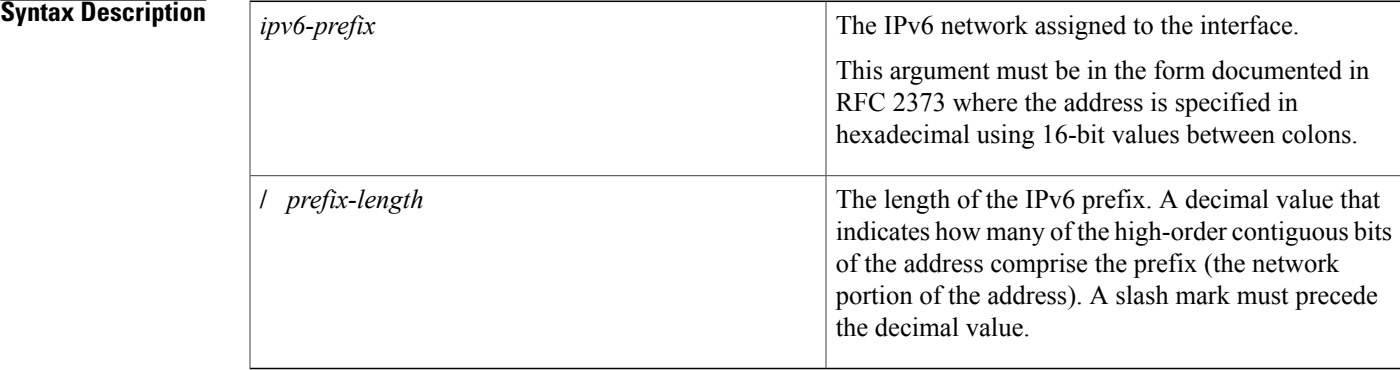

**Command Default** No IPv6 addresses are defined for any interface.

**Command Modes** Interface configuration (config-if)

## $$

П

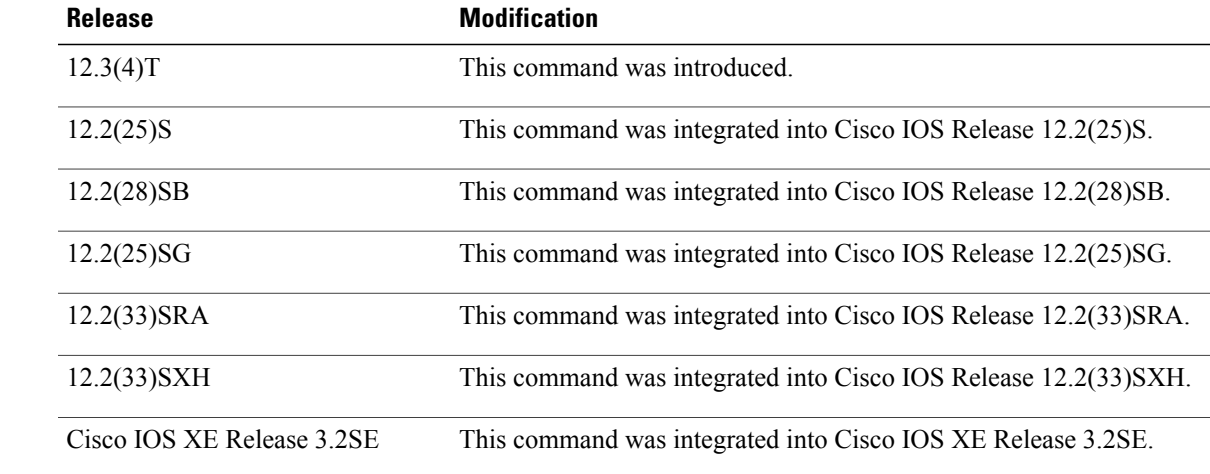

T

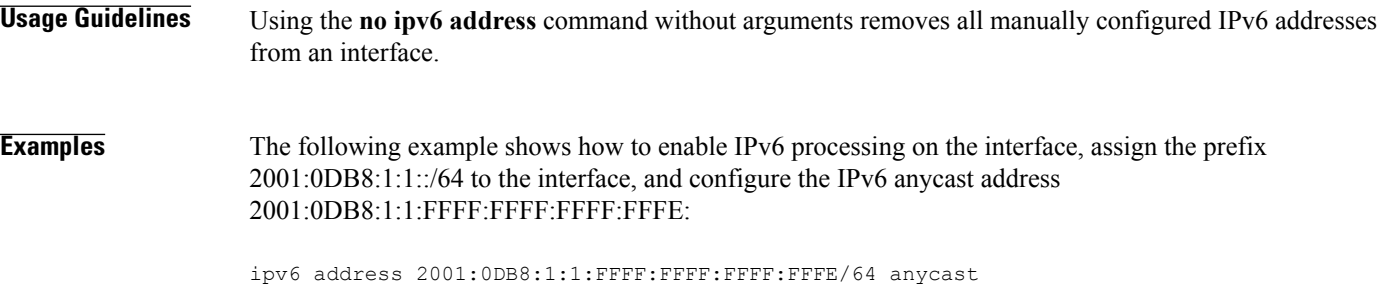

## **Related Commands**

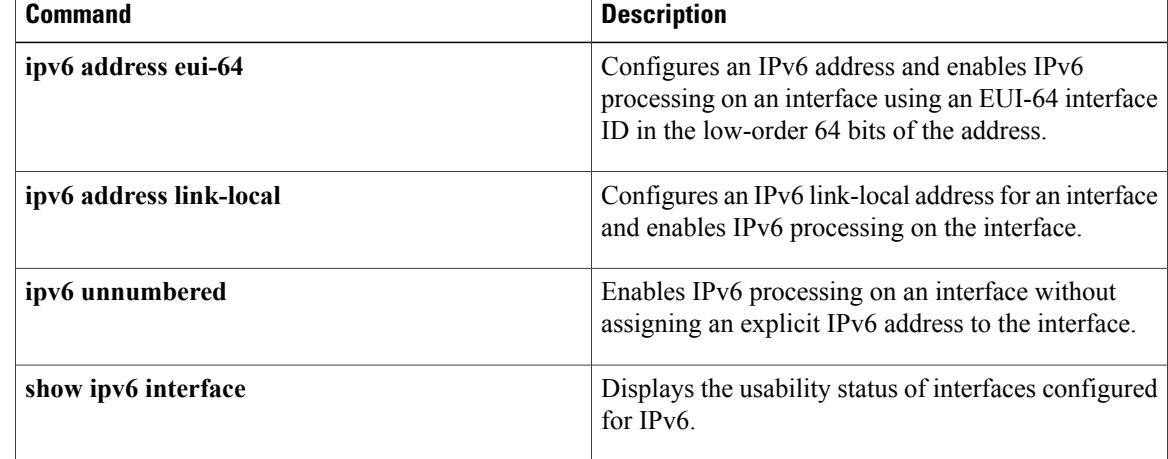

## <span id="page-40-0"></span>**ipv6 address autoconfig**

To enable automatic configuration of IPv6 addresses using stateless autoconfiguration on an interface and enable IPv6 processing on the interface, use the **ipv6 address autoconfig** command in interface configuration mode. To remove the address from the interface, use the **no** form of this command.

**ipv6 address autoconfig [default]**

**no ipv6 address autoconfig**

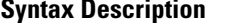

I

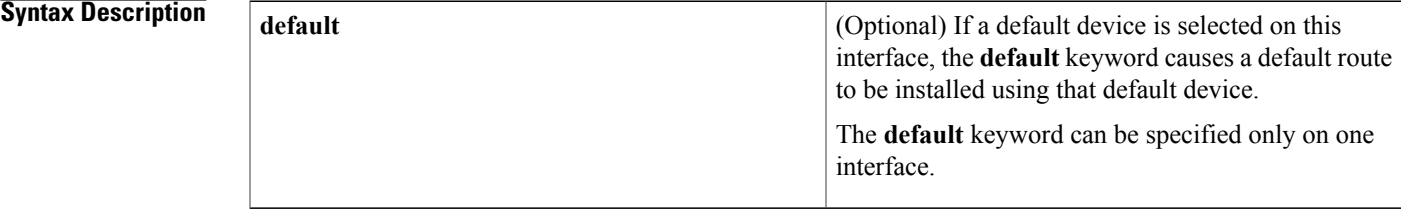

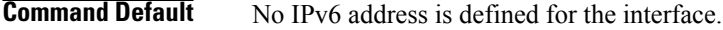

**Command Modes** Interface configuration (config-if)

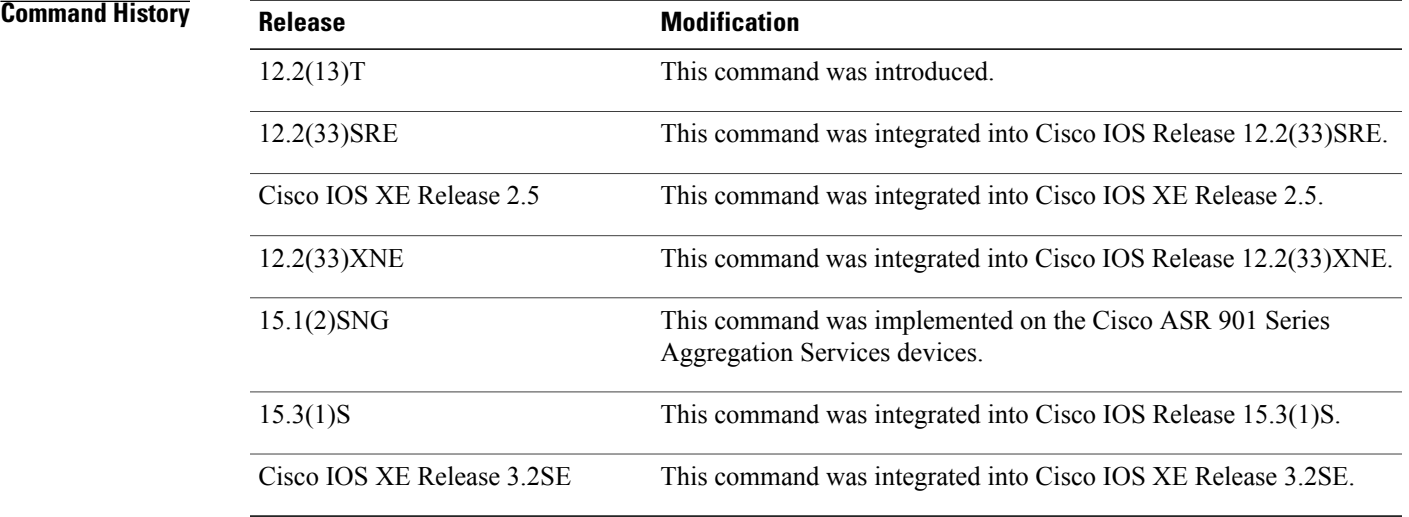

## **Usage Guidelines** The **ipv6 address autoconfig** command causesthe device to perform IPv6 stateless address auto-configuration to discover prefixes on the link and then to add the EUI-64 based addresses to the interface. Addresses are configured depending on the prefixes received in Router Advertisement (RA) messages.

Τ

Using the **no ipv6 address autoconfig** command without arguments removes all IPv6 addresses from an interface.

**Examples** The following example assigns the IPv6 address automatically:

Device(config)# **interface ethernet 0** Device(config-if)# **ipv6 address autoconfig**

## **Related Commands**

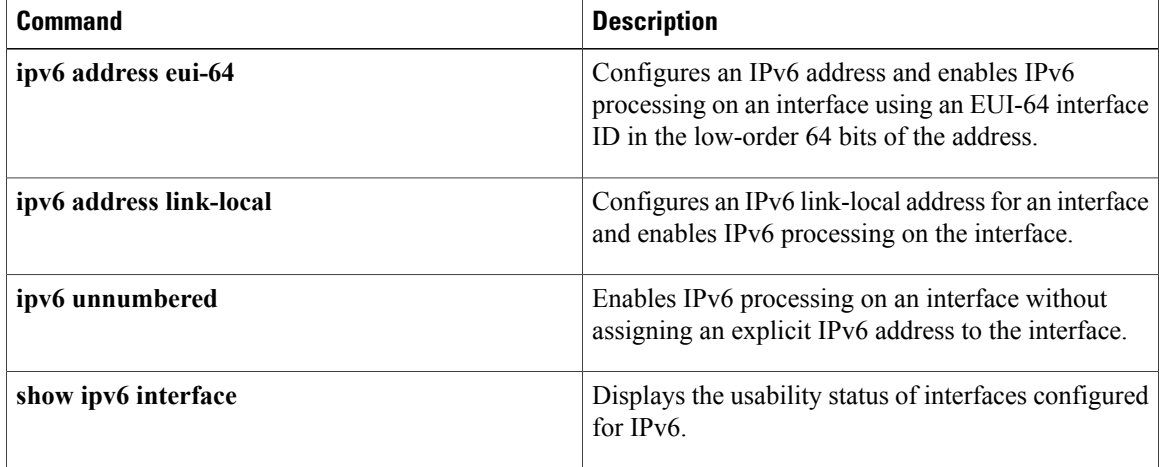

 $\mathsf I$ 

# <span id="page-42-0"></span>**ipv6 address dhcp**

To acquire an IPv6 address on an interface from the Dynamic Host Configuration Protocol for IPv6 (DHCPv6) server, use the **ipv6** address dhcp command in the interface configuration mode. To remove the address from the interface, use the **no** form of this command.

**ipv6 address dhcp [rapid-commit]**

**no ipv6 address dhcp**

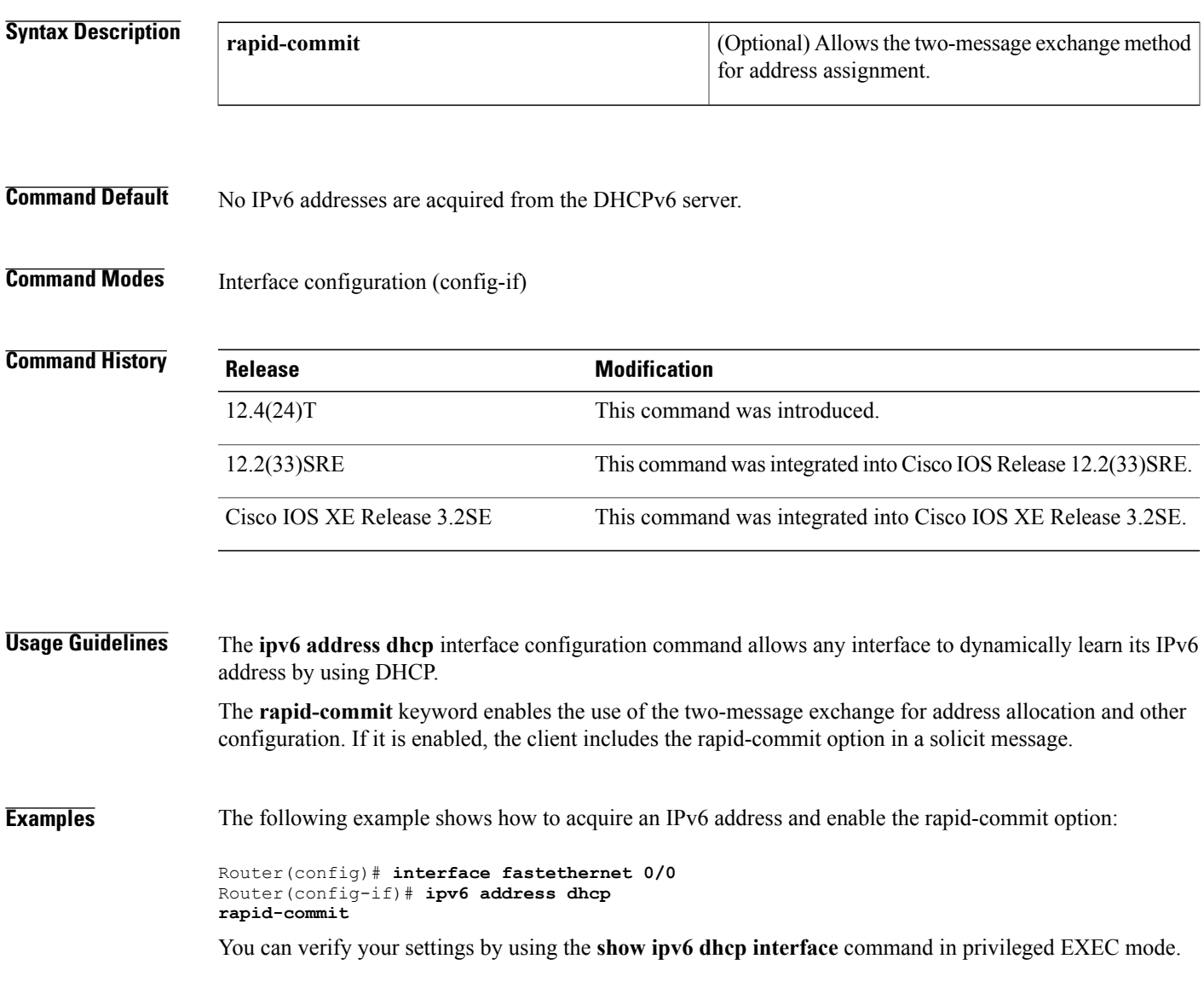

 $\overline{\phantom{a}}$ 

T

## **Related Commands**

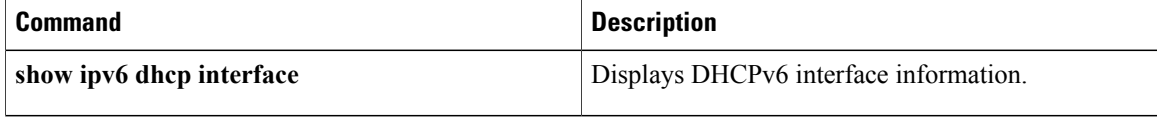

# <span id="page-44-0"></span>**ipv6 address eui-64**

To configure an IPv6 address for an interface and enables IPv6 processing on the interface using an EUI-64 interface ID in the low order 64 bits of the address, use the **ipv6 address eui-64**command in interface configuration mode. To remove the address from the interface, use the **no** form of this command.

**ipv6 address** *ipv6-prefix/prefix-length* **eui-64**

**no ipv6 address** [*ip v6-prefix/prefix-length* **eui-64**]

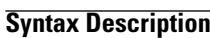

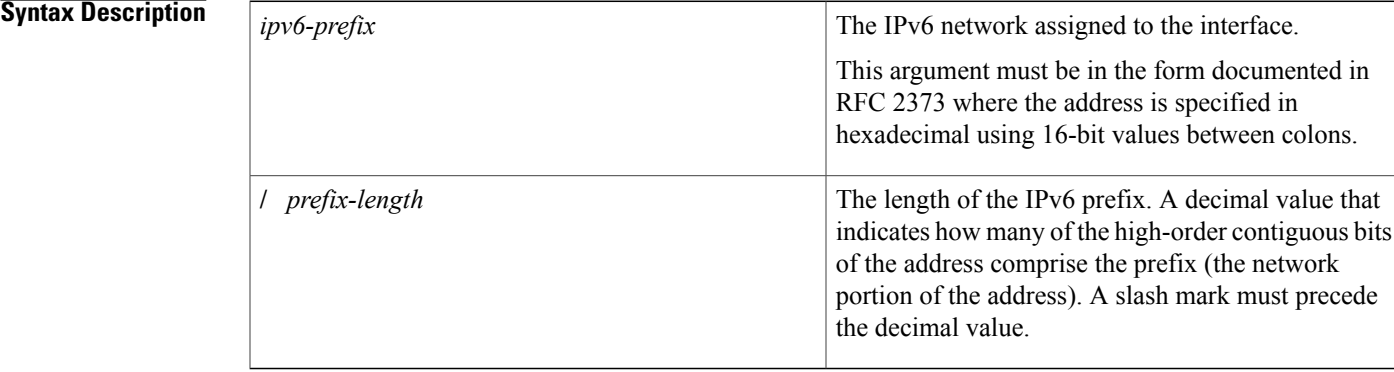

**Command Default** No IPv6 address is defined for the interface.

**Command Modes** Interface configuration (config-if)

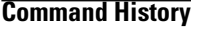

Π

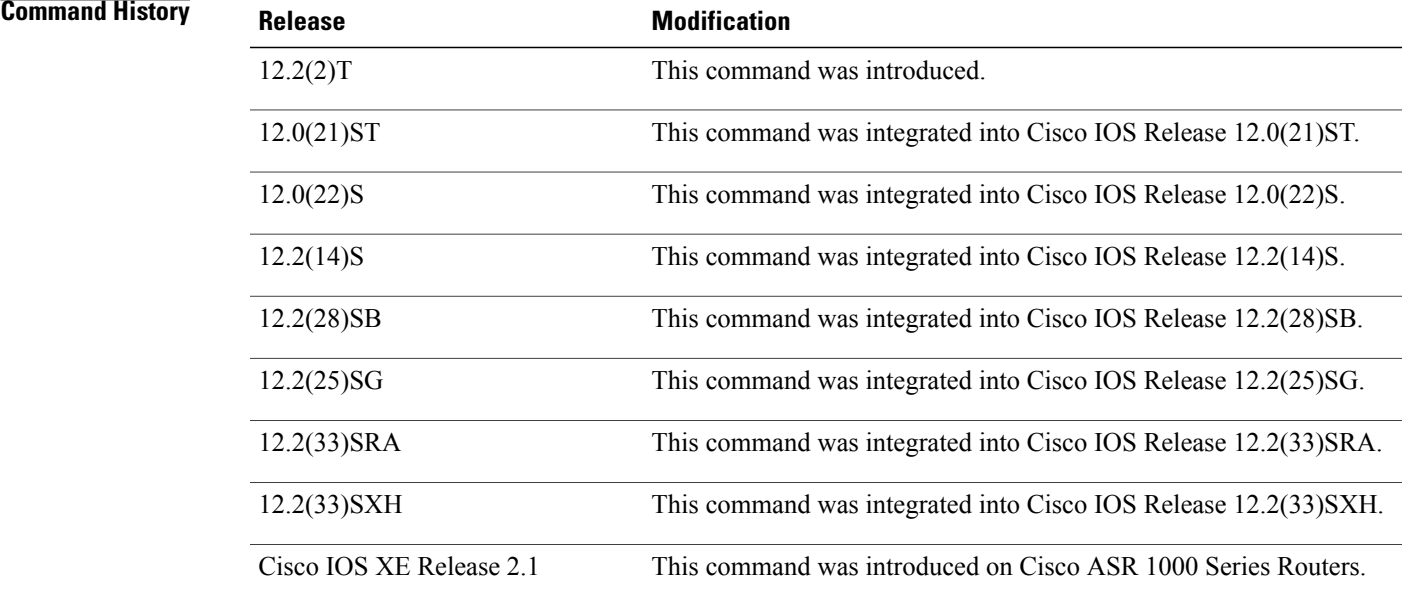

T

Enables IPv6 processing on an interface without assigning an explicit IPv6 address to the interface.

for IPv6.

Displays the usability status of interfaces configured

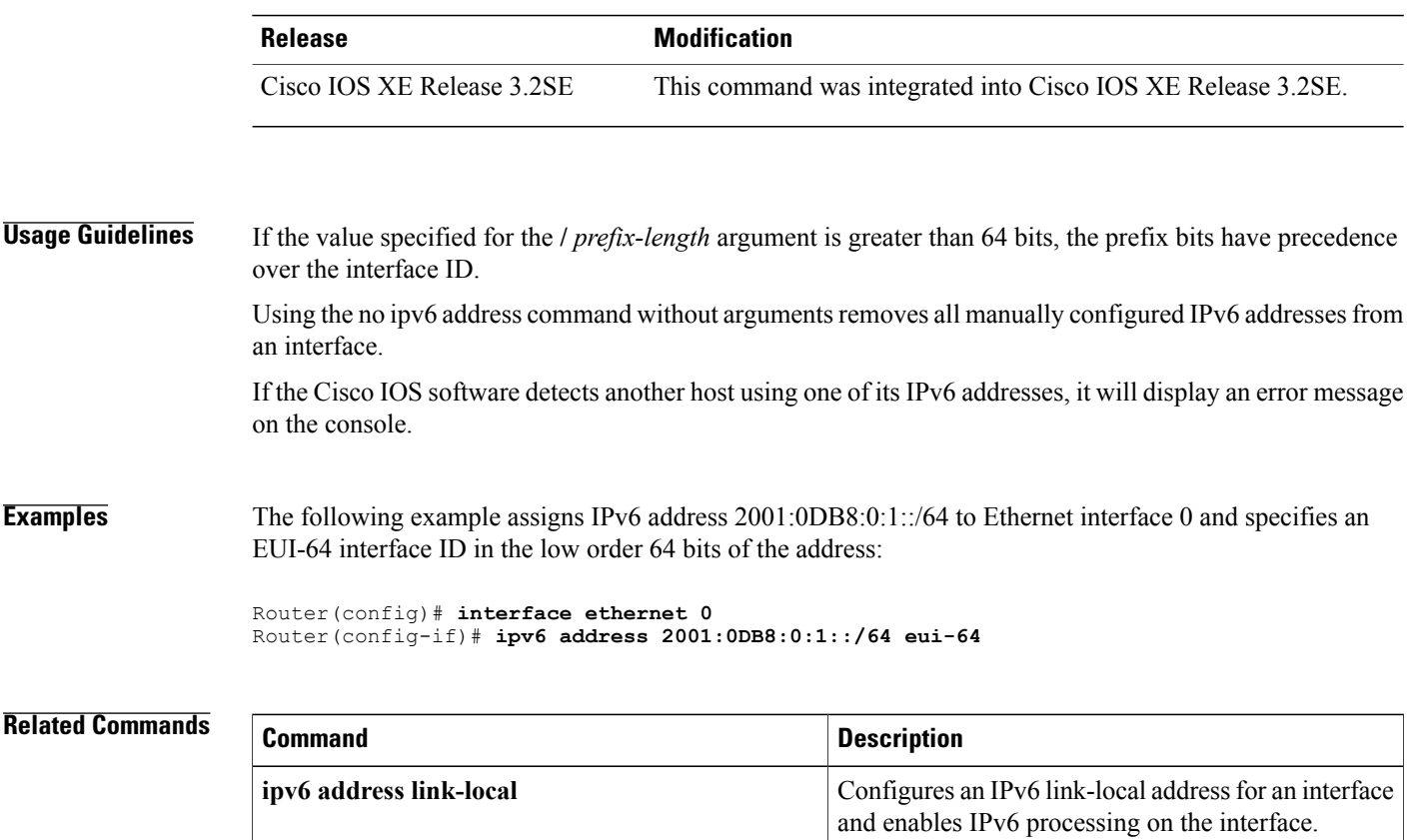

**ipv6 unnumbered**

**show ipv6 interface**

# <span id="page-46-0"></span>**ipv6 address link-local**

To configure an IPv6 link-local address for an interface and enable IPv6 processing on the interface, use the **ipv6 address link-local**command in interface configuration mode. To remove the address from the interface, use the **no** form of this command.

**ipv6 address** *ipv6-address/prefix-length* **link-local [cga] no ipv6 address** [*ipv6-address/prefix-length* **link-local**]

## **Syntax Description**

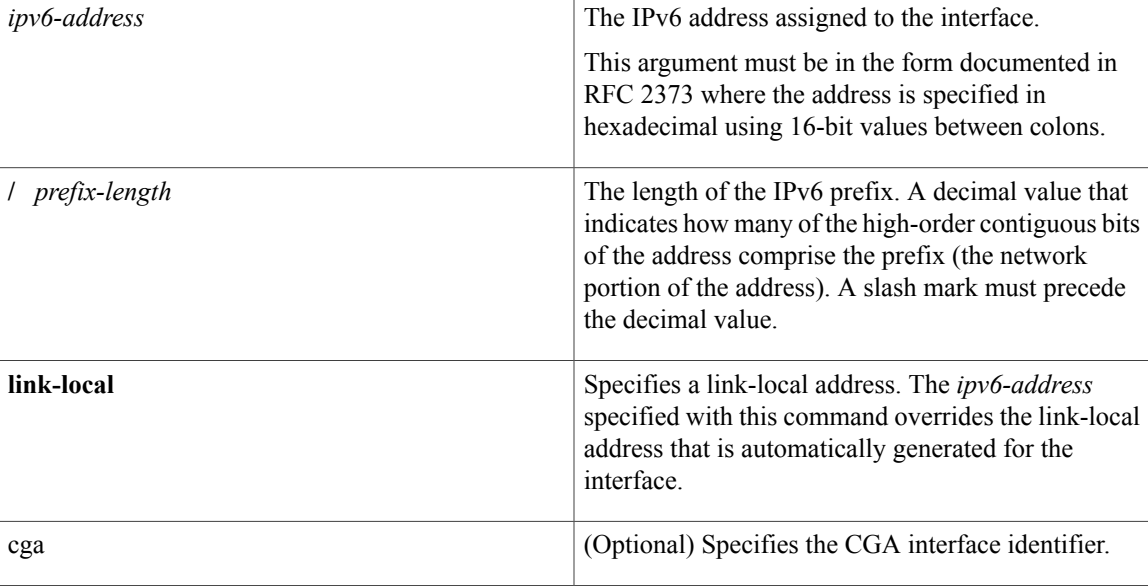

**Command Default** No IPv6 address is defined for the interface.

## **Command Modes** Interface configuration (config-if)

## $$

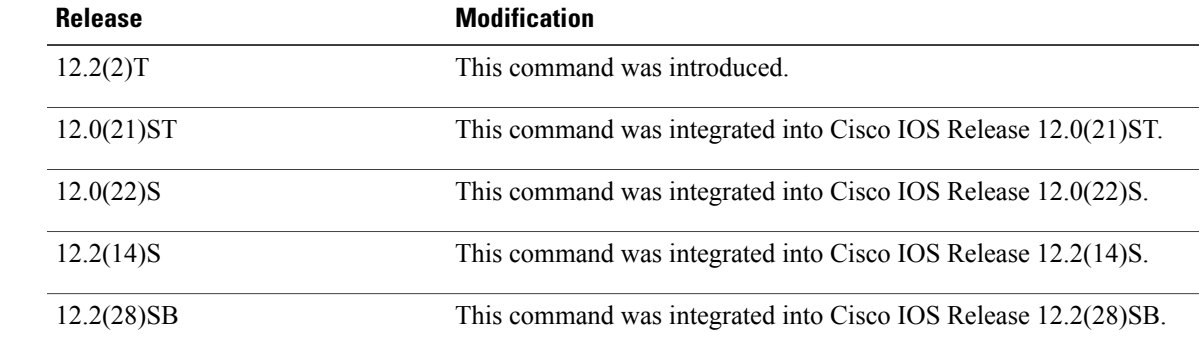

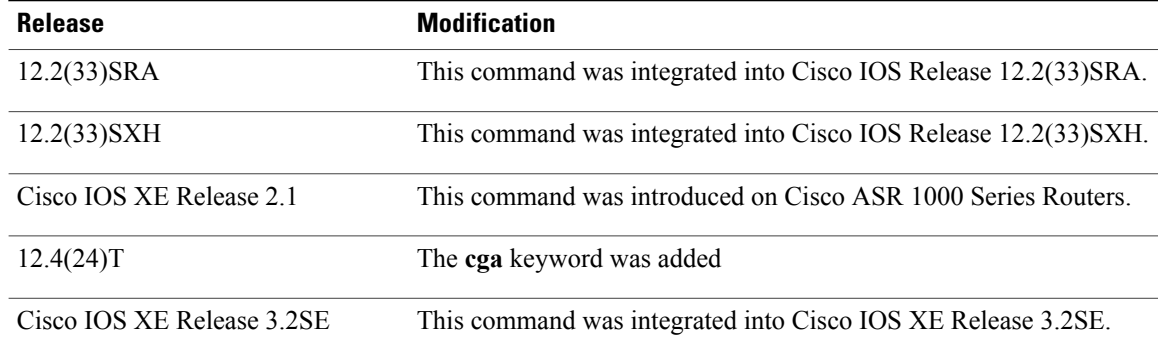

### **Usage Guidelines** Using the **no ipv6 address command** without arguments removes all manually configured IPv6 addresses from an interface.

If the Cisco software detects another host using one of its IPv6 addresses, it will display an error message on the console.

The system automatically generates a link-local address for an interface when IPv6 processing is enabled on the interface, typically when an IPv6 address is configured on the interface. To manually specify a link-local address to be used by an interface, use the ipv6 address link-local command.

A double colon may be used as part of the *ipv6-address* argument when consecutive 16-bit values are denoted as zero. You can configure multiple IPv6 addresses per interfaces, but only one link-local address.

**Examples** The following example assigns FE80::260:3EFF:FE11:6770 as the link-local address for Ethernet interface 0:

> interface ethernet 0 ipv6 address FE80::260:3EFF:FE11:6770 link-local

## **Related Commands**

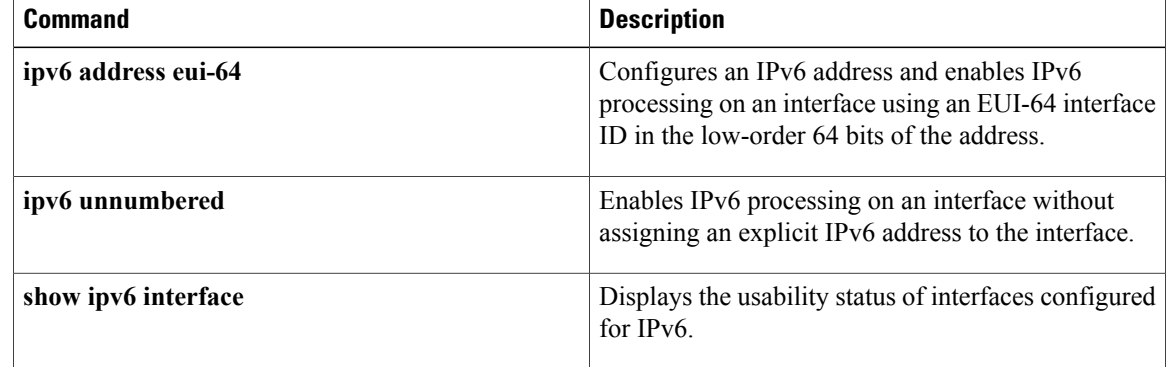

# <span id="page-48-0"></span>**ipv6 cef**

To enable Cisco Express Forwarding for IPv6, use the **ipv6 cef** command in global configuration mode. To disable Cisco Express Forwarding for IPv6, use the **no** form of this command.

**ipv6 cef no ipv6 cef**

**Syntax Description** This command has no arguments or keywords.

**Command Default** Cisco Express Forwarding for IPv6 is disabled by default.

**Command Modes** Global configuration (config)

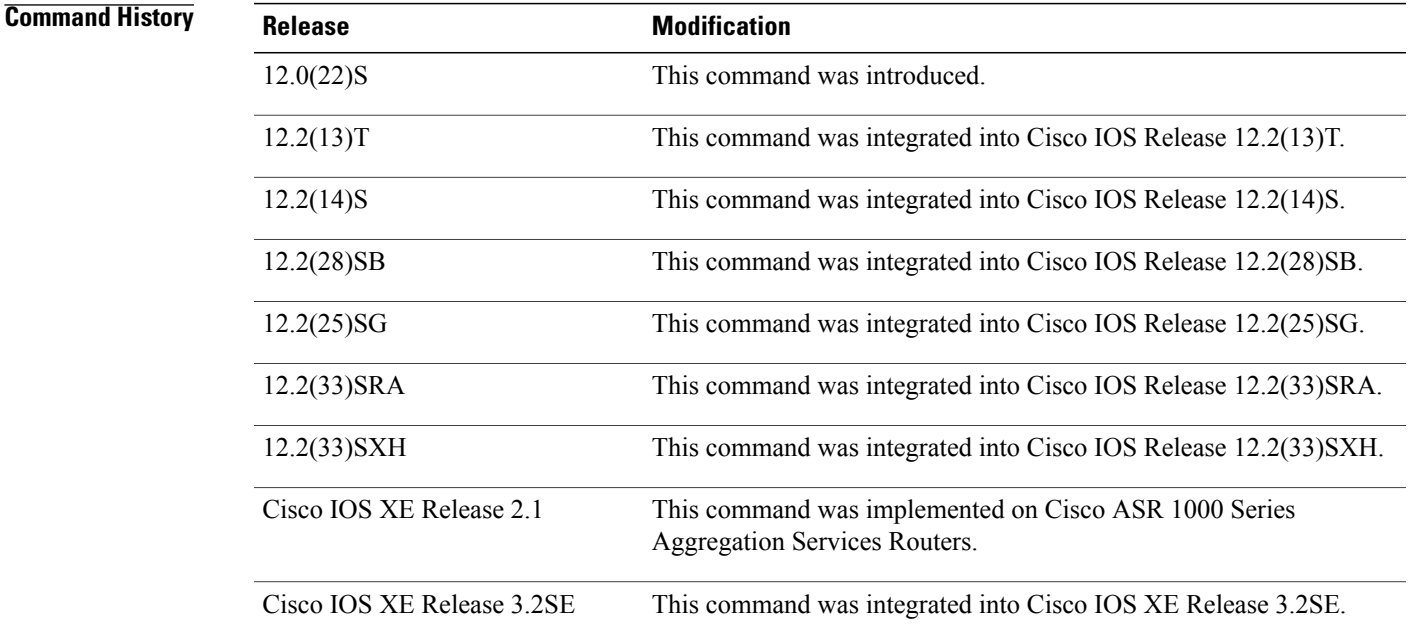

П

**Usage Guidelines** The **ipv6 cef** command is similar to the **ip cef** command, except that it is IPv6-specific.

The **ipv6 cef** command is not available on the Cisco 12000 series Internet routers because this distributed platform operates only in distributed Cisco Express Forwarding for IPv6 mode.

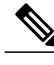

**Note** The **ipv6 cef**command is not supported in interface configuration mode.

 $\blacksquare$ 

 $\mathbf I$ 

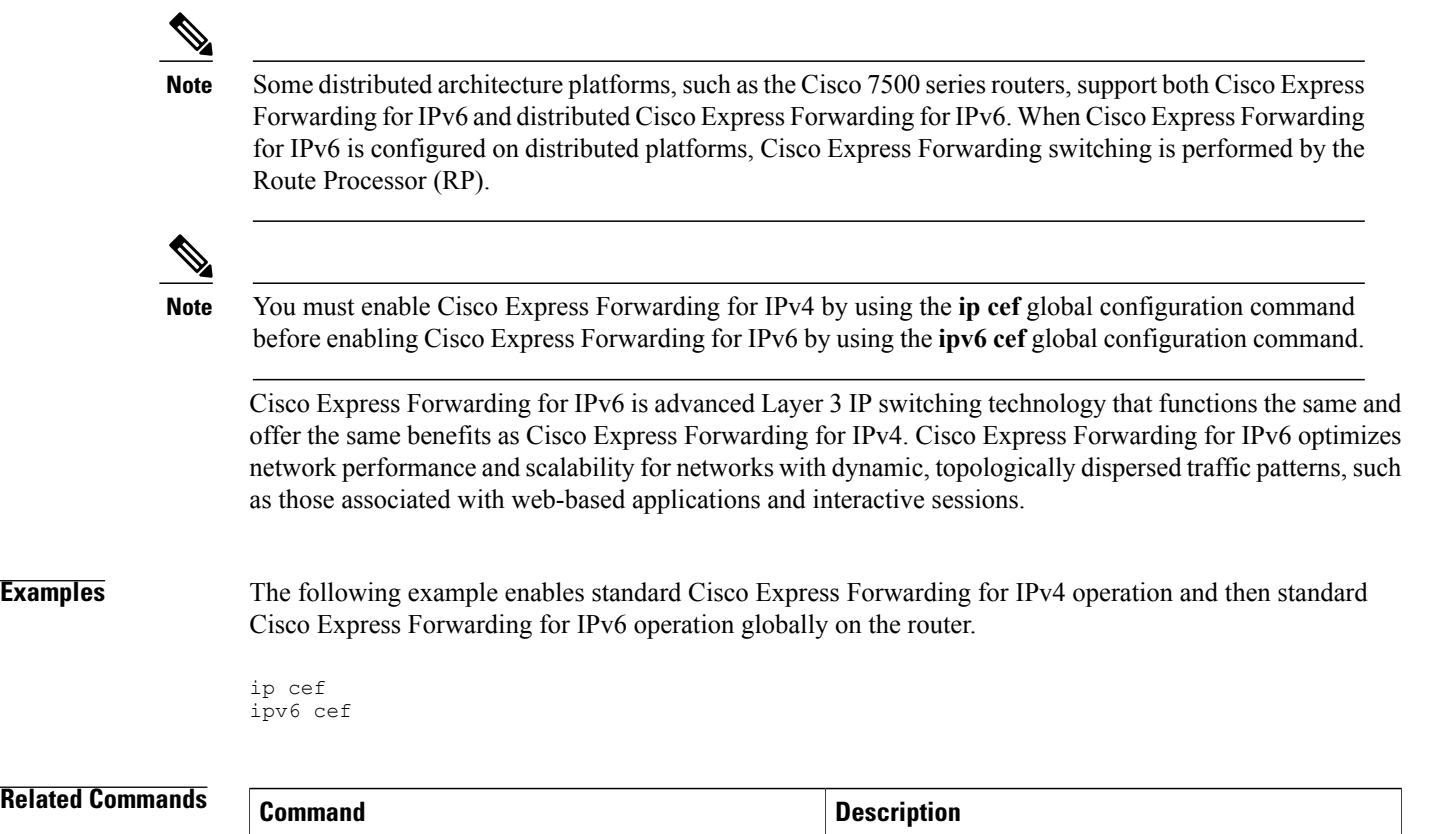

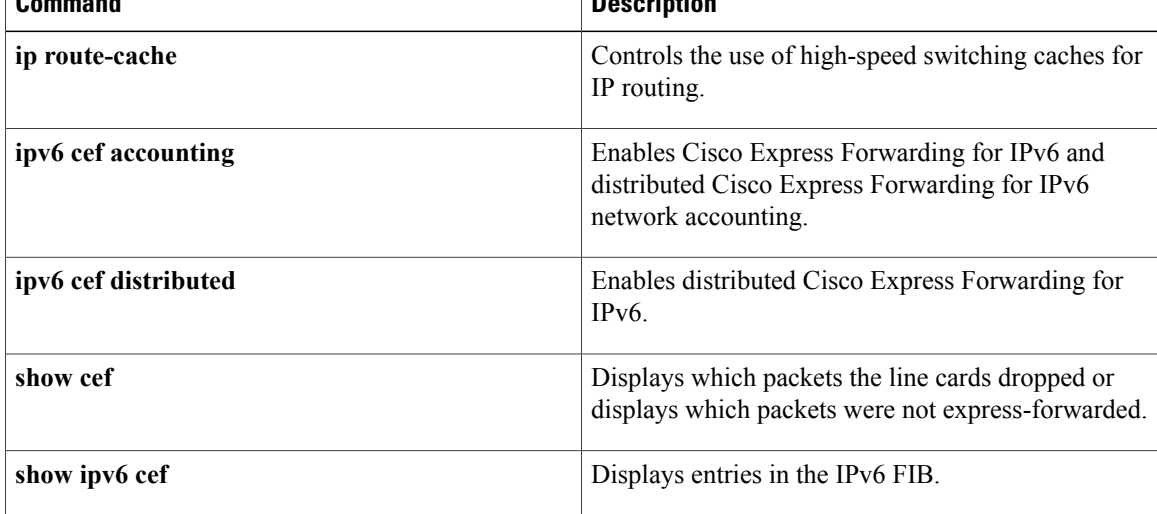

# <span id="page-50-0"></span>**ipv6 cef accounting**

To enable Cisco Express Forwarding for IPv6 and distributed Cisco Express Forwarding for IPv6 network accounting, use the **ipv6 cef accounting**command in global configuration mode or interface configuration mode. To disable Cisco Express Forwarding for IPv6 network accounting, use the **no**form of this command.

**ipv6 cef accounting** *accounting-types*

**no ipv6 cef accounting** *accounting-types*

**Specific Cisco Express Forwarding Accounting Information Through Interface Configuration Mode ipv6 cef accounting non-recursive** {**external| internal**} **no ipv6 cef accounting non-recursive** {**external| internal**}

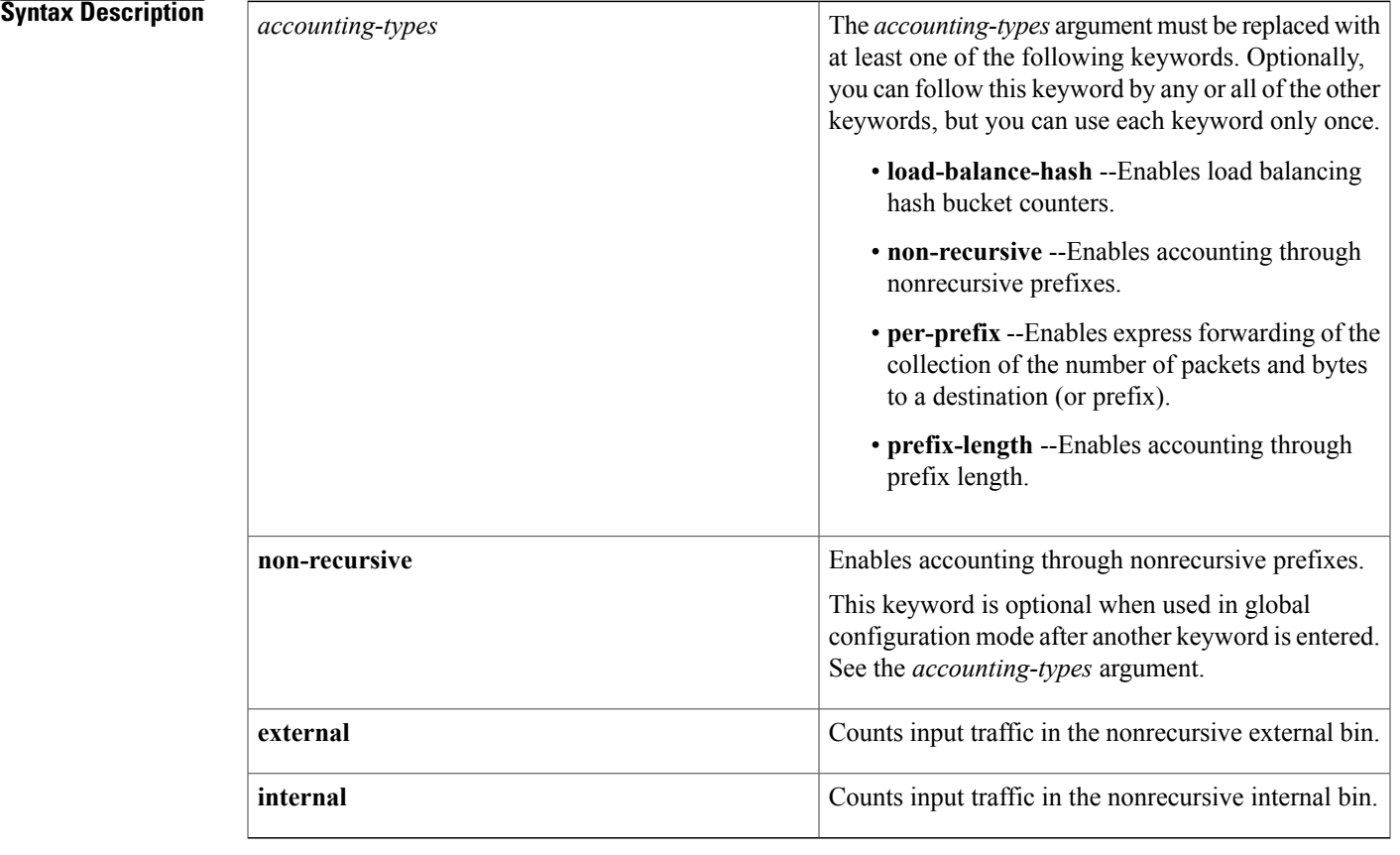

**Command Default** Cisco Express Forwarding for IPv6 network accounting is disabled by default.

**Command Modes** Global configuration (config) Interface configuration (config-if)

## **Command History**

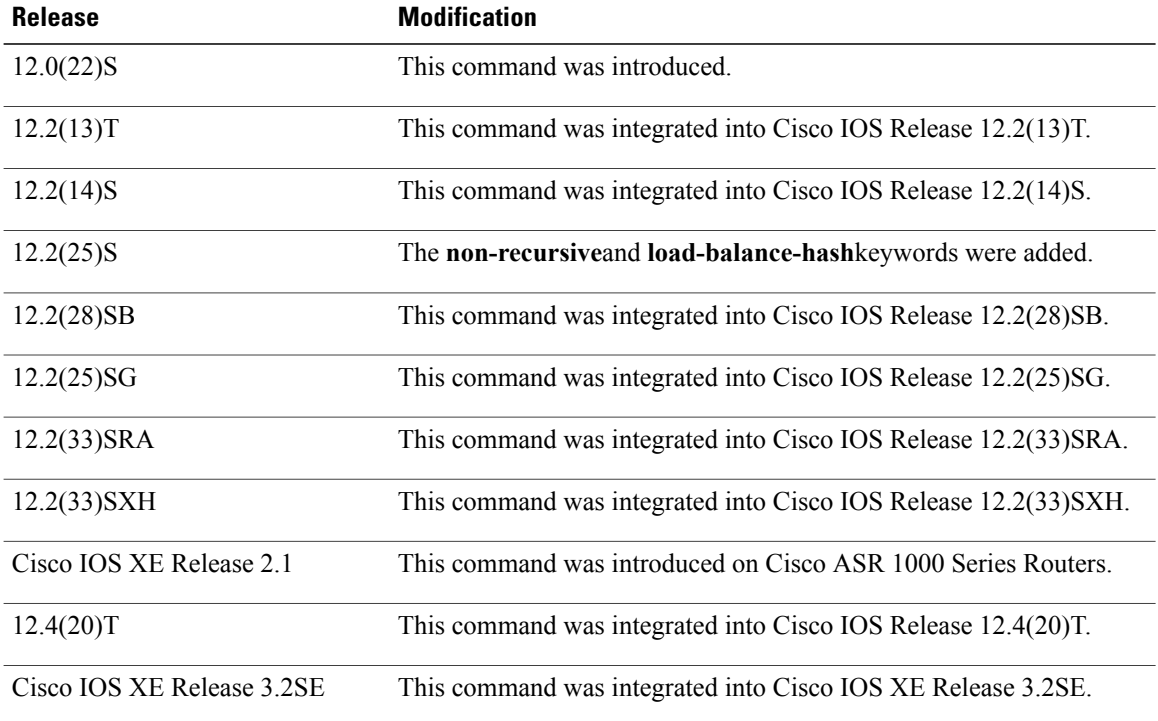

**Usage Guidelines** The **ipv6 cef accounting**command issimilar to the **ipcef accounting**command, except that it isIPv6-specific.

Configuring Cisco Express Forwarding for IPv6 network accounting enables you to collect statistics on Cisco Express Forwarding for IPv6 traffic patterns in your network.

When you enable network accounting for Cisco Express Forwarding for IPv6 by using the **ipv6 cef accounting** command in global configuration mode, accounting information is collected at the Route Processor (RP) when Cisco Express Forwarding for IPv6 mode is enabled and at the line cards when distributed Cisco Express Forwarding for IPv6 mode is enabled. You can then display the collected accounting information using the **show ipv6 cef** EXEC command.

For prefixes with directly connected next hops, the **non-recursive** keyword enables express forwarding of the collection of packets and bytes through a prefix. This keyword is optional when this command is used in global configuration mode after you enter another keyword on the **ipv6 cef accounting**command.

This command in interface configuration mode must be used in conjunction with the global configuration command. The interface configuration command allows a user to specify two different bins (internal or external) for the accumulation of statistics. The internal bin is used by default. The statistics are displayed through the **show ipv6 cef detail**command.

Per-destination load balancing uses a series of 16 hash buckets into which the set of available paths are distributed. A hash function operating on certain properties of the packet is applied to select a bucket that contains a path to use. The source and destination IP addresses are the properties used to select the bucket for per-destination load balancing. Use the **load-balance-hash** keyword with the **ipv6 cef accounting** command to enable per-hash-bucket counters. Enter the **show ipv6 cef** *prefix* **internal** command to display the per-hash-bucket counters.

**Examples** The following example enables the collection of Cisco Express Forwarding for IPv6 accounting information for prefixes with directly connected next hops:

Router(config)# **ipv6 cef accounting non-recursive**

## **Related Commands**

 $\mathbf I$ 

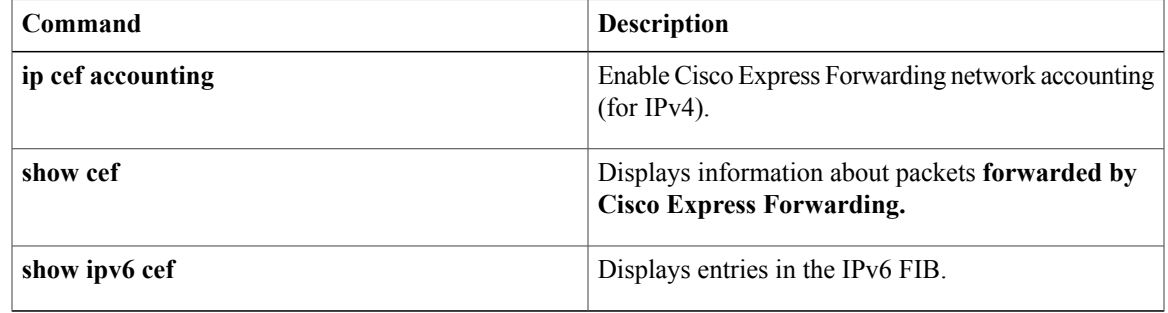

# <span id="page-53-0"></span>**ipv6 cef distributed**

To enable distributed Cisco Express Forwarding for IPv6, use the **ipv6 cef distributed**command in global configuration mode. To disable Cisco Express Forwarding for IPv6, use the **no** form of this command.

**ipv6 cef distributed**

**no ipv6 cef distributed**

- **Syntax Description** This command has no arguments or keywords.
- **Command Default** Distributed Cisco Express Forwarding for IPv6 is disabled on the Cisco 7500 series routers and enabled on the Cisco 12000 series Internet routers.
- **Command Modes** Global configuration (config)

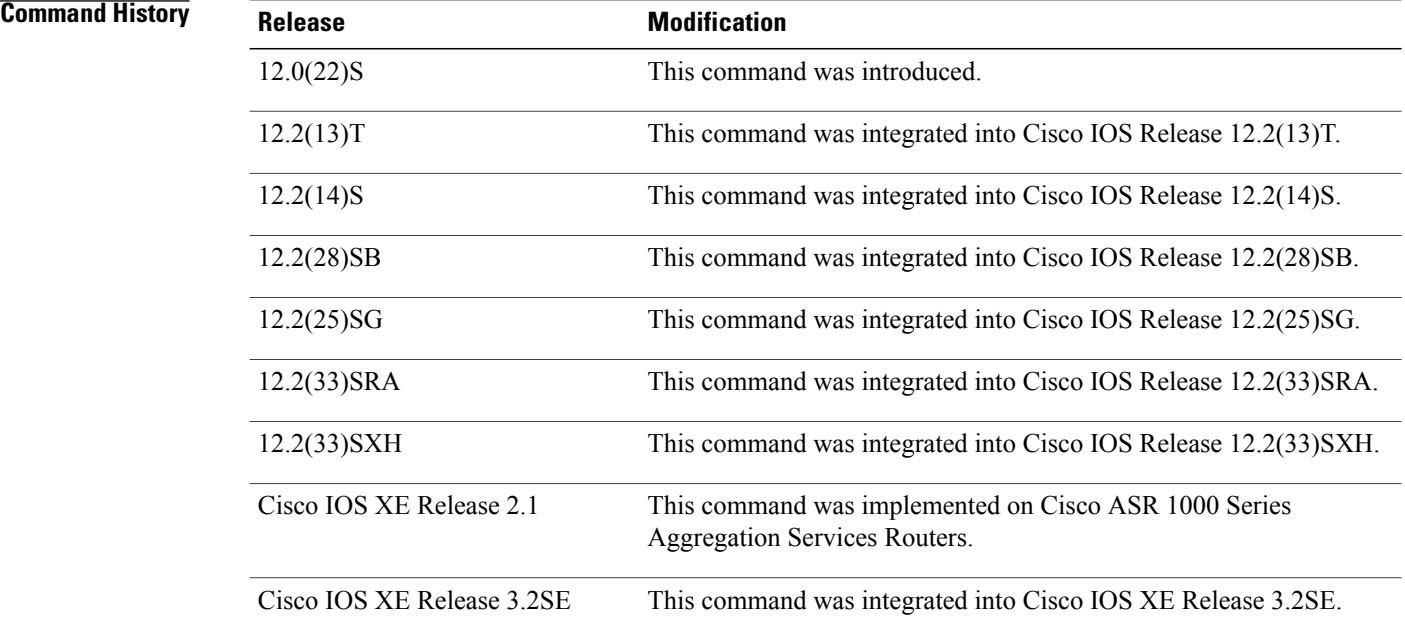

**Usage Guidelines** The **ipv6** cef distributed command is similar to the **ipcef distributed** command, except that it is IPv6-specific.

Enabling distributed Cisco Express Forwarding for IPv6 globally on the router by using the **ipv6 cef distributed** in global configuration mode distributes the Cisco Express Forwarding processing of IPv6 packets from the Route Processor (RP) to the line cards of distributed architecture platforms.

 $\overline{\phantom{a}}$ 

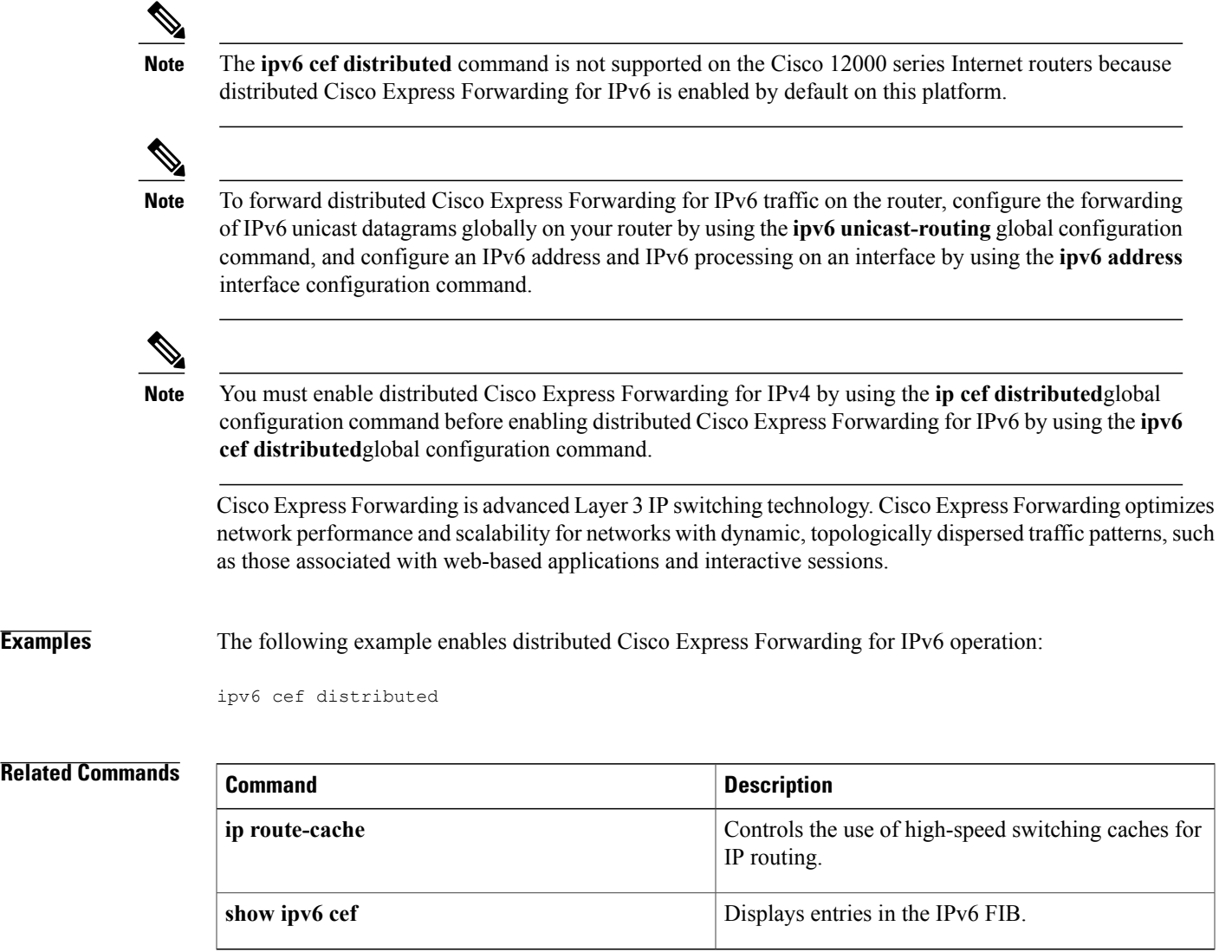

 $\overline{\phantom{a}}$ 

I